## **Project #: CR1-0802**

## **Hand-Eye Coordination in a Humanoid Robot**

A Major Qualifying Project Report Submitted to the Faculty of the

#### WORCESTER POLYTECHNIC INSTITUTE

in partial fulfillment of the requirements for the Degree of Bachelor of Science In Computer Science And Robotics Engineering

#### SUBMITTED BY:

Aaron Holroyd aholroyd@wpi.edu

\_\_\_\_\_\_\_\_\_\_\_\_\_\_\_\_\_\_\_\_\_\_\_\_\_\_\_\_\_\_\_\_

Brett Ponsler bponsler@wpi.edu

\_\_\_\_\_\_\_\_\_\_\_\_\_\_\_\_\_\_\_\_\_\_\_\_\_\_\_\_\_\_\_

Punsak Koakiettaveechai chriskot@wpi.edu

\_\_\_\_\_\_\_\_\_\_\_\_\_\_\_\_\_\_\_\_\_\_\_\_\_\_\_\_\_\_

Date: March  $16<sup>th</sup>$ , 2009

Professor Charles Rich, Project Advisor

\_\_\_\_\_\_\_\_\_\_\_\_\_\_\_\_\_\_\_\_\_\_\_\_\_\_\_\_\_\_\_\_\_\_

Brad Miller, Project Co-Advisor

## Abstract

We have developed software for a humanoid robot that allows it to see objects on a table pointed at by a human and then to point to the same objects itself. We have also conducted a human-human study of pointing behavior. This work will form the foundation for future research on natural humanrobot interaction.

# **Table of Contents**

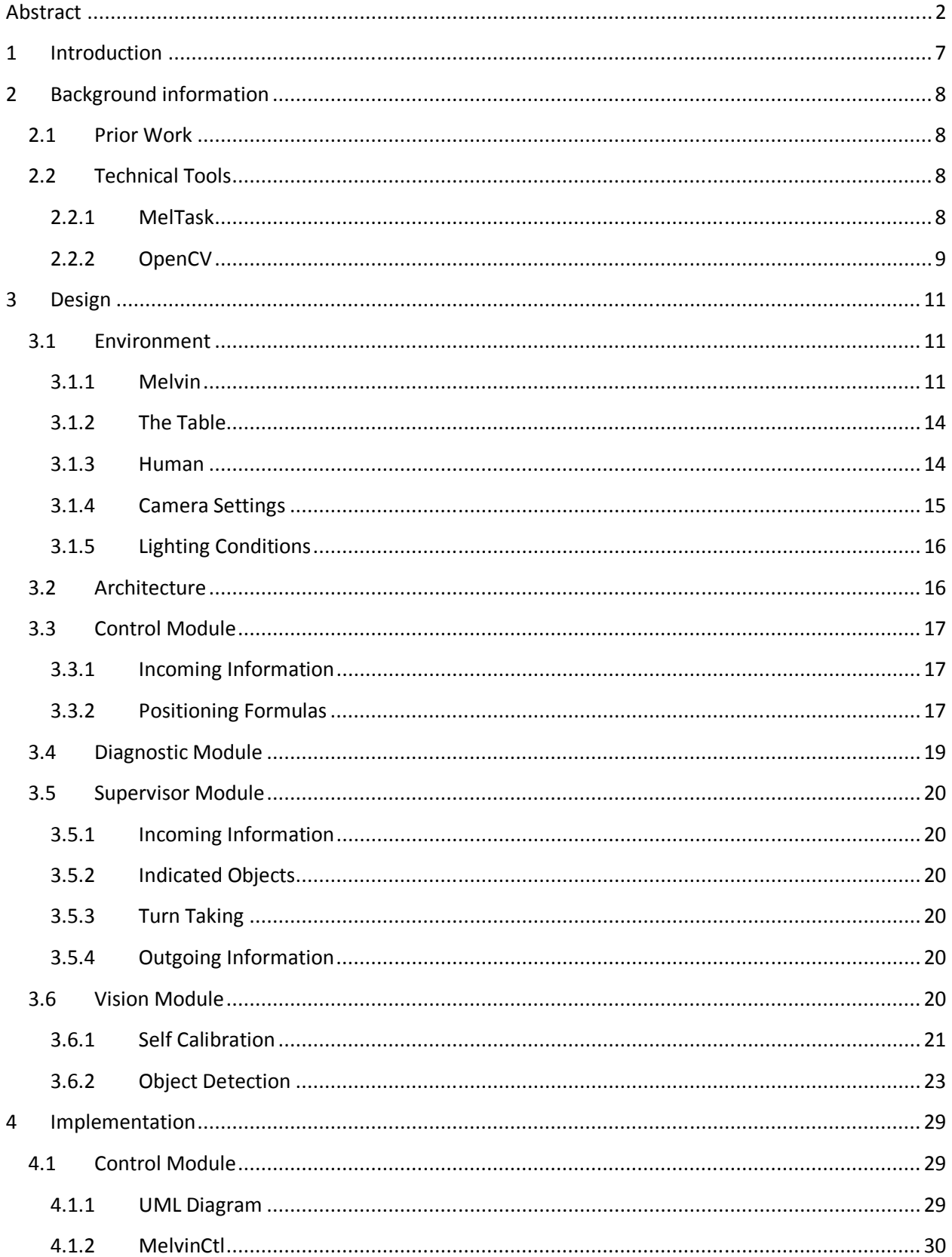

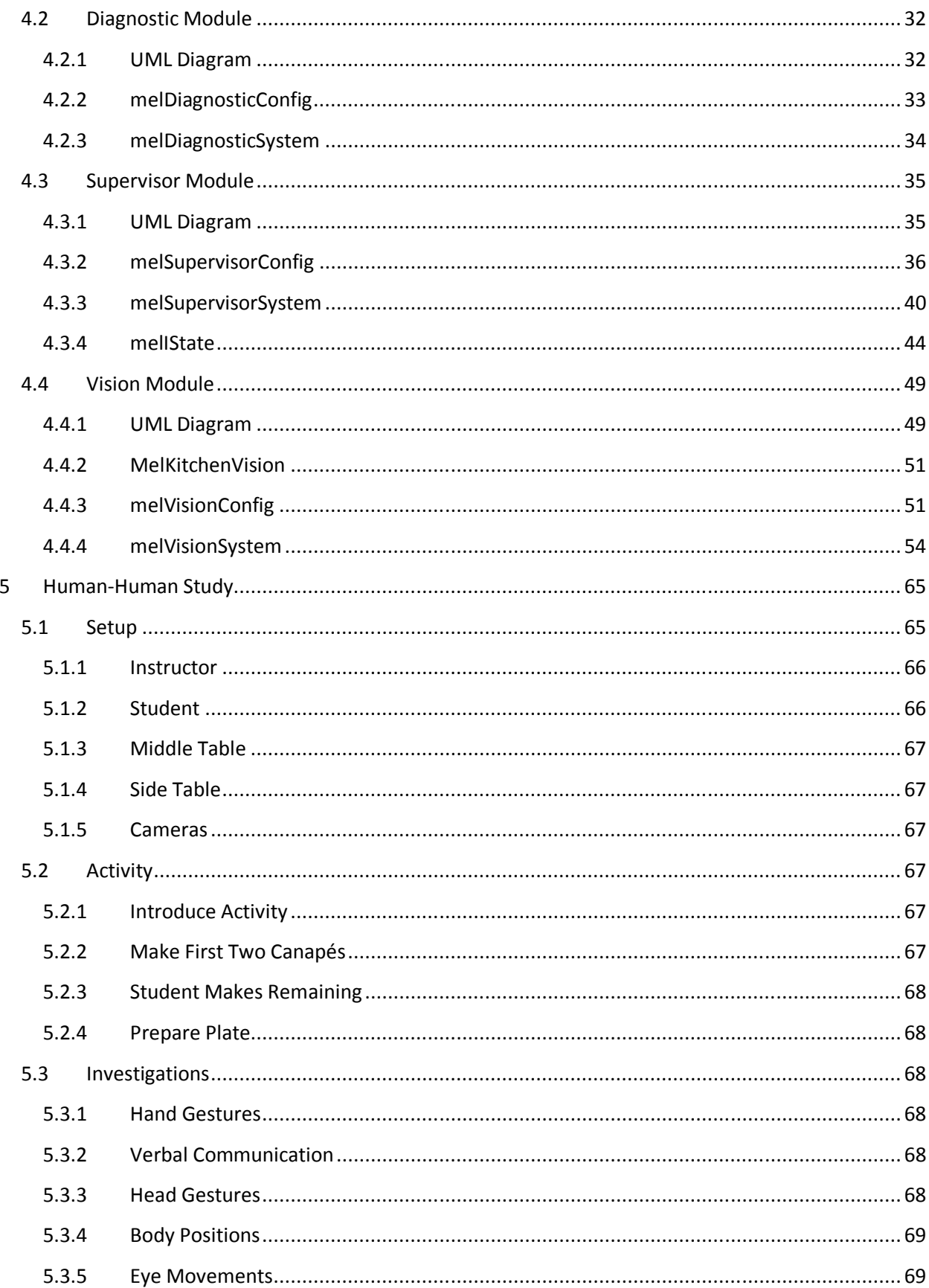

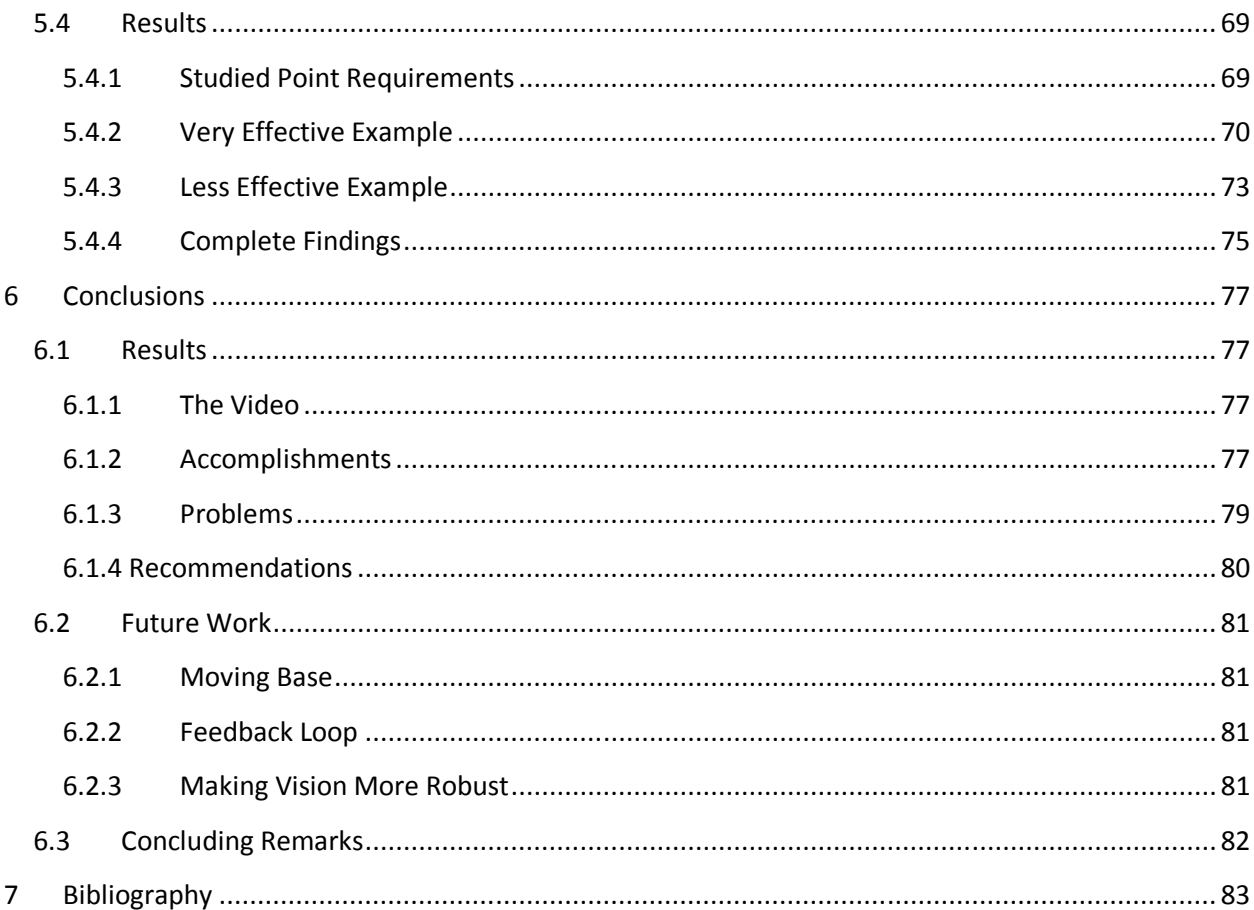

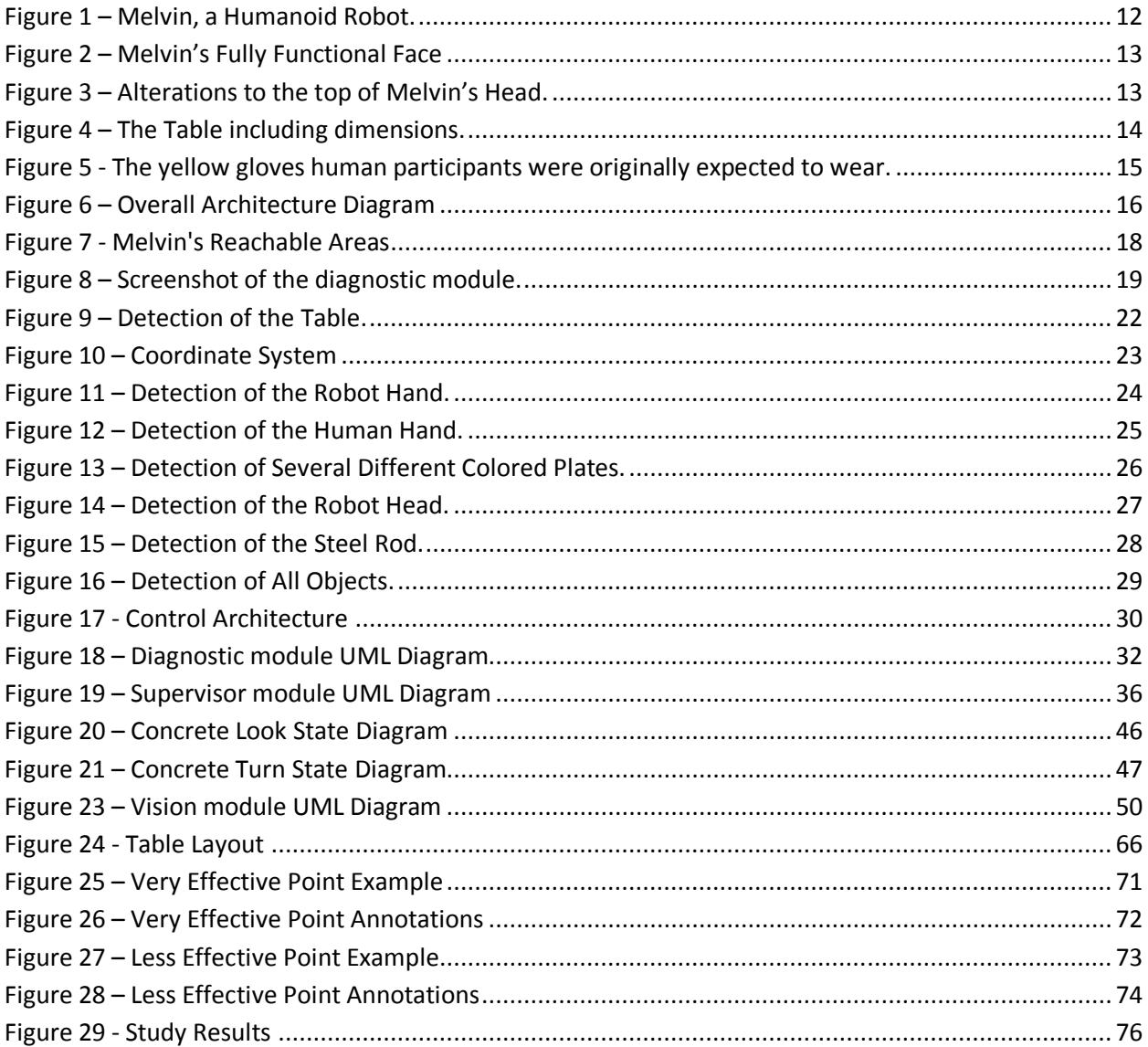

## 1 Introduction

Robots are no longer only found on the pages of science fiction books or in the scripts of Hollywood movies. There are now robots being developed to achieve goals varying from vacuuming one's home to playing soccer against the world's best human players. Furthermore, the goal of human-robot interaction research is not only to create robots that will achieve specific tasks, but also "to develop, validate and disseminate a broadly applicable set of rules which specify, relative to the state of a human-robot collaboration, when and where a robot should look, nod, point and face, and how to interpret the corresponding behaviors by humans" (Rich, 2008).

For this MQP, the team focused on hand-eye coordination and the interactions between a robot and a human subject. The human subject will point to an object on a table, and then Melvin will point to that same object. This required the creation of a vision system, which would detect the items on the table; the hands of the robot and human, and various other objects required to calibrate the system; a control system, which moved Melvin, and a supervisor system that was in charge of the turn taking and interpretation of what was seen in the vision system. We also conducted a pilot study of human-human pointing behavior.

This project will serve as a building block upon which continued implementation of human robot interactions will be built. The greater goal is to create a robot that moves in a "human like" manner, such as looking to where a human is pointing, gesturing at the right time and pointing in an understandable manner.

At the end of this MQP, we produced a video that displays the current capabilities of Melvin's vision, supervisor, and control modules. In the video, Melvin speaks with a human subject, finds paper plates on a table, determines where a human subject is pointing, tracks the human's hand, and points to the same plate himself with either his right or left arm.

## 2 Background information

## 2.1 Prior Work

Without the ability to know where one's hand is, it becomes impossible to point to an object. In this section we explored how another group handled the issue of hand-eye coordination in robots.

In general there have been two ways of undertaking the problem of hand-eye coordination in robots. One deals with using a camera in the robot arm to gauge the distance from the arm to the object, and the other uses a camera separate from the robot arm. Since in this project our camera is mounted on the ceiling and separate from the Melvin's arm, we reviewed a method using the eye-to-hand configuration instead of an eye-in-hand configuration.

The approach that WeiYun Yau, Han Wang, and Dinesh P.Mital, Electrical Engineering students at the Nanyang Technological University of Singapore, took was using a stereo vision system and increased the focal length of the cameras on the fixation point in order to move the robots hand to the point it needed to be. Their method took a qualitative approach rather than a quantitative approach, because they felt that "qualitative and relative information will suffice, even for accurate positioning. The advantage of such an approach is that it is robust to changes in the visual parameters, thus allowing the integration of active vision system" (Yau, Mital, & Wang, 1996).

For our project we dealt with a static vision system in which we operated in a 3D space, but depth was much less of a factor; therefore much of the information needed from the vision system was only needed in the X, Y coordinate plane, with a predetermine Z value used. For these reasons we did not require a stereo vision system and, since the camera never moved, we did not have to factor in the effects an active vision system would have on the robustness of the system.

In the future, if depth perception becomes more of a factor, a stereo vision system might be required.

## 2.2 Technical Tools

### 2.2.1 MelTask

MelTask is an open source library that is used to control a robot. This library is written in GOB, which is an object oriented language that compiles into C. This library contains many useful parts including a state machine, messaging system between tasks and in from a network socket, and the ability to start with an XML file which states the tasks to start and any tuning parameters that the tasks require.

#### GLib Object System

GLib Object System, or GOB, is an open source language designed to allow object oriented software to be compiled into C code. This ability therefore allows for the language to be used for any system which has a C compiler for it. This language also has the looks of Java with its class declarations, access modifiers for variables, and functions with the ability to be overwritten. Another ability that GOB has are properties which can be set when the object is created through the general constructor.

#### Compiled to C

This feature is possibly one of the most powerful features of the language. This is because GOB can be used to program any system in an object oriented design. When the language is installed a compiler is all that is needed for the GOB to C conversion. Then the compiler for C to the assembly language of the system that is being programmed is run on the c and h files written from the GOB to C compiler. This also allows for C code to be embedded into the GOB code therefore allowing all the C code functionality and object oriented functionality to be written.

#### Properties

This feature allows for public variables that have getter and setter methods like in Microsoft's C# language. These properties are also how the object is created instead of using a constructor, but an init function is also called when the object is created for any custom initialization. This ability of GOB will also come back as an integral part of how MelTask runs and is implemented. By having automatic basic getter and setter methods that just get or set the variable unless otherwise specified the programmer can be lazy or add a custom getter or setter method for controlling the values of the variables.

#### Access Modifiers

GOB also has the access modifiers public and private. These two are easy to implement by generating two header files, a public and a private header when there are private variables in an object. Then when another object, object B, wants to use the first object, object A, object B only has to include the header file generated about object A to use anything public in object A. If object B inherits from object A and wants to use the private variables or functions in object A it only has to include the private header file as well.

#### 2.2.2 OpenCV

OpenCV is a widely used open source vision library originally created by Intel that provides functionality for vision related tasks (Bradski & Kaehler, 2008). The majority of tasks are related to images and performing transformations on images and thus OpenCV provides functionality for loading images from files as well as capturing frames from video sources. The possible video sources that OpenCV can capture frames from include both cameras and locally stored Audio Video Interleave (AVI) files. Once the frame is loaded, OpenCV provides methods for performing operations on images such as converting images to different color spaces, detecting objects within an image as well as many other operations. OpenCV also provides functionality for creating and displaying information through Graphical User Interfaces (GUIs). Features that are supported by OpenCV include creating windows, displaying images within windows and adding trackbars with sliders into preexisting windows. The OpenCV library is a great choice for performing vision related tasks due to its open source nature as well as the fact that it makes most operations very simple to perform. The OpenCV library can be located and downloaded by visiting the following link:

http://sourceforge.net/projects/opencvlibrary/

#### Creating Buttons

OpenCV does not explicitly offer a method for adding buttons to an interface; however, for this project we deemed it a necessary function to have. In order to provide this functionality the OpenCV library was edited from its original state to include a method *cvCreateButton* which creates a button onto a preexisting window. This button can be given a name, a caption, and a callback method. The callback method will be called when the button is pressed by the user. This allows a button to be assigned a specific function and is quite a useful feature to have enabled.

#### Blob Detection

Blob detection is a process through which objects in a frame are detected by analyzing groups of closely related pixels. These pixel groups are termed blobs. Blobs are typically detected through looking for differences in color or brightness in the areas surrounding the blob. Performing blob detection on a frame results in a series of blobs each which have a corresponding position and size.

#### Open source Library cvBlobFinder

The open source library cvBlobFinder provides the functionality to easily detect all blobs within a given frame using configurable threshold parameters. Once all the blobs have been detected, this library also provides methods for retrieving the sequence of all blobs detected as well as the ability to retrieve any given blob. This makes traversing the entire set of detected blobs trivial. The standard functionality of this library was extended to support OpenCV's image Regions of Interest which allow blob detection to occur only on a defined rectangle subsection of the overall image. This provides the ability to greatly reduce the blob detection area which can greatly reduce the speed of the overall detection. The cvBlobFinder library can be downloaded by visiting the following link:

http://www.matteolucarelli.net/libreria/index.htm

#### **Camshift**

Camshift stands for "continuously adaptive meanshift" and is a technique for tracking objects within images. The camshift technique enables you to discover features such as size, angle, and position of masses within an image. It performs this function first by attempting to determine the center of mass for the given image and then centering the window on the center of mass. This repeats until the window no longer needs to change positions in order to be centered. OpenCV provides the cvCamShift function which performs the camshift technique on a given frame (Bradski & Kaehler, 2008, pp. 337-341).

## 3 Design

## 3.1 Environment

The environment for this project consists of three elements: the robot, the table, and the human participant. In order to perform certain aspects of the vision related tasks, we needed to control particular aspects of the environment. The environment is discussed below with each of the modifications made to control the variation.

### 3.1.1 Melvin

Melvin is the humanoid robot used throughout the duration of this project. Melvin was designed as a collaboration between Mitsubishi Electric Research Laboratories (Cambridge, MA) and the University of Sherbrooke (Quebec, Canada), and manufactured by Robomotio Inc. (Quebec, Canada). It was purchased by WPI in 2007. Melvin has two arms and is attached to a moveable, and rotatable, base unit; however, for this project we were only able to design, but not complete implementation of functionality involving the base. Melvin has a total of sixteen servomechanisms which control every part of his body. Melvin has the ability to move his arms at the shoulder as well as at the elbow. Melvin has a fully moveable face which can be used to create a series of expressions. A picture of Melvin's full body can be seen below.

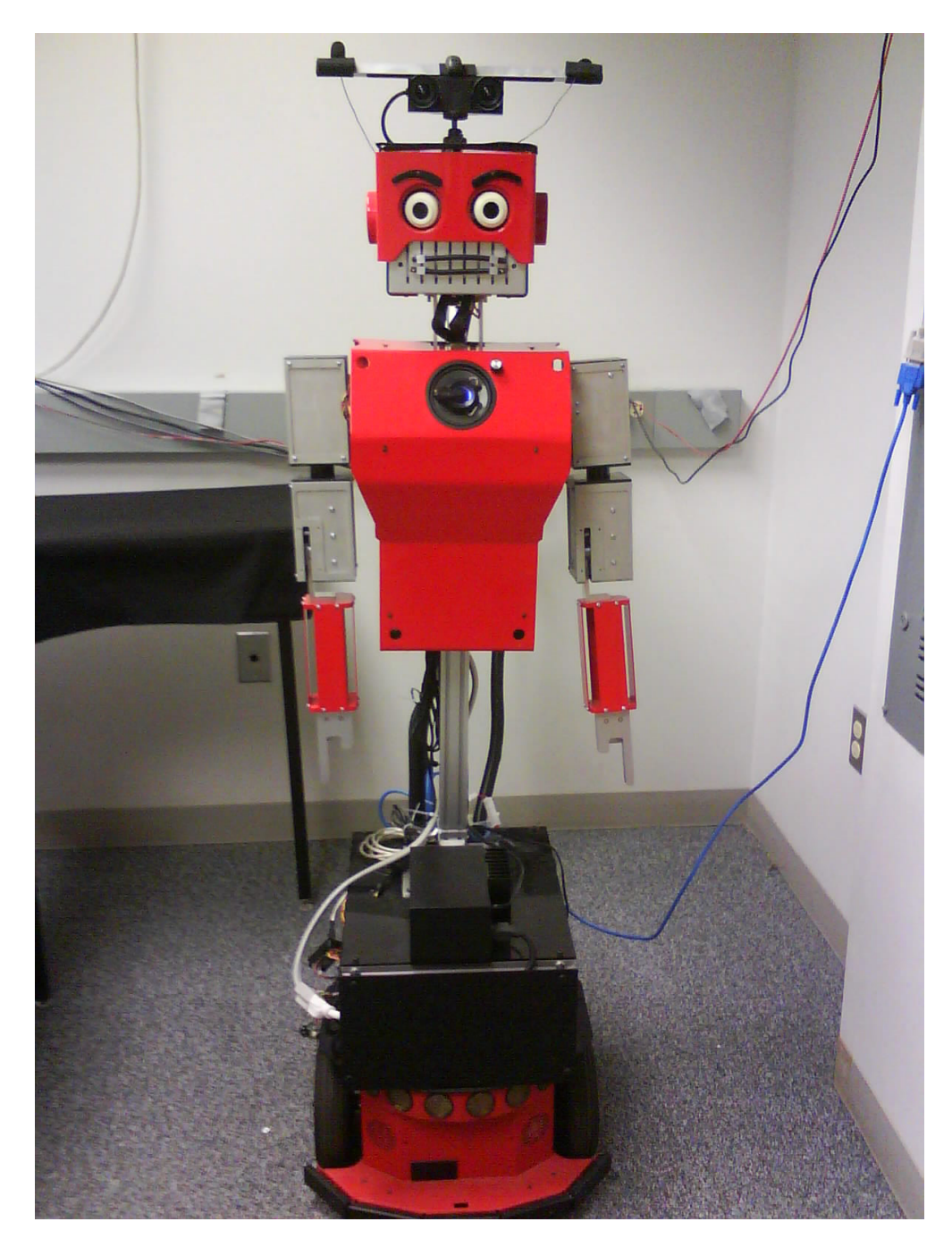

Figure 1 – Melvin, a Humanoid Robot.

Melvin's ability to express different human emotions through his face is a great feature which drastically improves the realism of the interaction. Melvin is able to express anger, happiness, sadness, surprise, bewilderment as well as other emotions through the manipulation of his eyebrows and his mouth. These expressions can be seen in the image below.

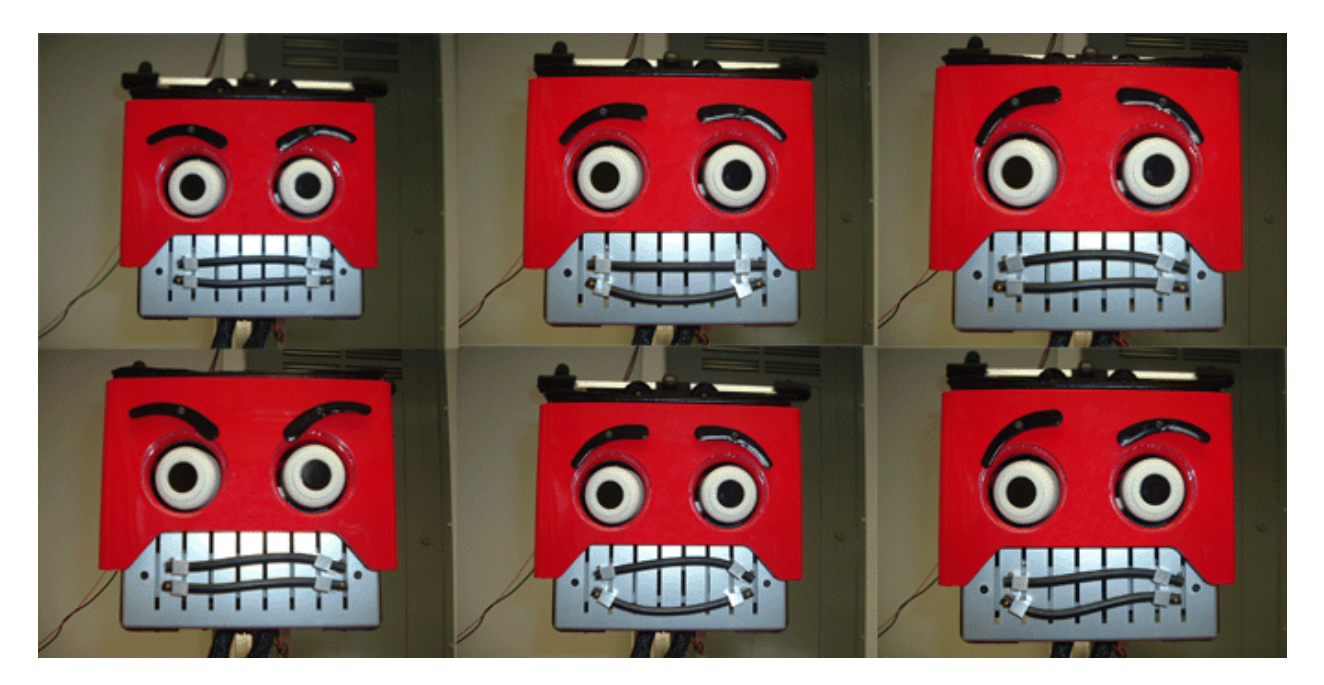

Figure 2 – Melvin's Fully Functional Face

While Melvin has the ability to move many parts of his body he does not have the ability to move his fingers. Melvin is unable to move his hands in any way. His hands are in a permanent pointing state with his index finger extended. This does not present a problem for our project due to the fact that Melvin will only be pointing at objects rather than interacting or moving them with his hands. The lack of mobility in the hands actually decreases the difficulty of the problem of moving Melvin's arms to a specific location due to the fact that there are fewer joints to properly configure.

#### Center of Head

In order to make detecting the center of Melvin's head possible the addition of a square sheet of felt was placed on top of the entirety of Melvin's head. In the center of this felt sheet we placed a smaller square piece of tape. The felt sheet was necessary in order to eliminate the effect of glare on top of Melvin's head. The small piece of tape was necessary to enable the vision system to locate the center of Melvin's head in any given frame. Pictured below is the top of Melvin's head with the felt and the piece of tape visible:

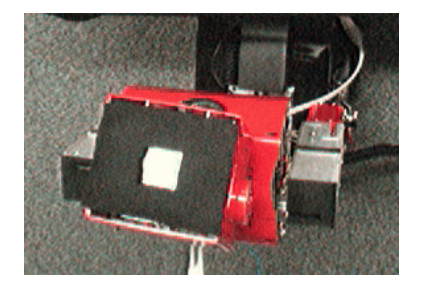

Figure 3 – Alterations to the top of Melvin's Head.

### 3.1.2 The Table

For our environment, we decided to make use of an L shaped table which would separate Melvin and the human participant from each other. The human sat opposite of Melvin so that they each could interact with various objects found on the table. The following figure shows the table used for our environment, including the table measurements.

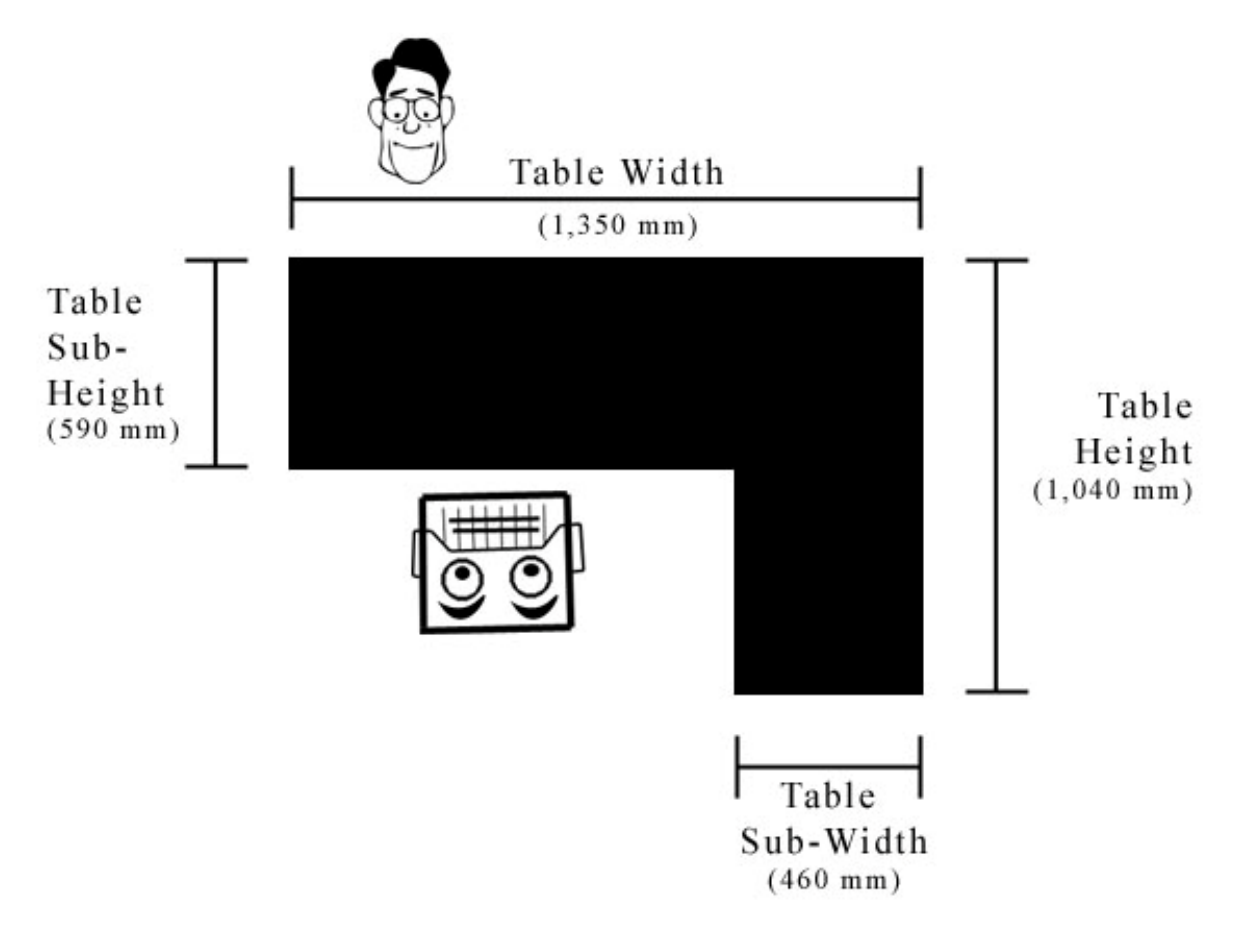

Figure 4 – The Table including dimensions.

#### Felt Covering

In order to achieve a uniform color across the entire table the entire surface of the table was covered with black felt. This felt covering completely eliminates the effect the lighting conditions have on the table which makes detection of the table easy, and reliable. The use of the color black also diminishes the effect of the shadow of objects appearing over the table's surface which provides a solid foundation for which to build the vision module upon.

#### 3.1.3 Human

The human participant in our environment is expected to be wearing a yellow latex glove. The hope is that the glove will make detection of a human hand in the environment much easier due to a relatively consistent color independent of lighting conditions. Pictured below is an example of the yellow gloves the human participants will be expected to wear:

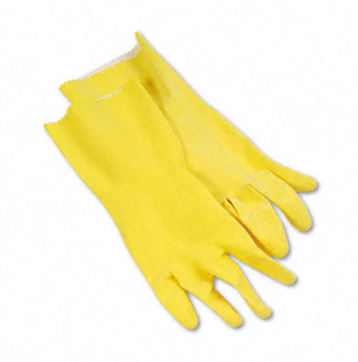

Figure 5 - The yellow gloves human participants were originally expected to wear.

After initially operating under the assumption that the human participant would be wearing the latex yellow glove we were able to improve the functionality of the vision module to a point where the yellow glove was no longer a necessary alteration. The vision module is currently able to detect human hands without any glove covering the skin.

#### 3.1.4 Camera Settings

In order to cope with the variation of color and visibility due to different lighting conditions we chose to alter the input settings on the Firewire camera which reads in frames of video. These alterations improved the consistency of coloring throughout the environment as well as diminished the outstanding effect light plays on the objects in the environment. The specific camera settings are shown in the table below.

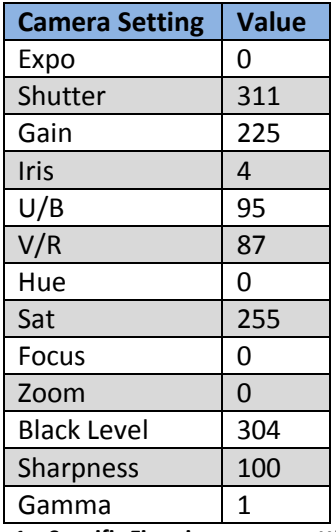

Table 1 – Specific Firewire camera settings.

Many of the settings shown above were left unchanged; however, several were altered in order to improve the image the camera was producing. The settings we changed were: Shutter, Gain, Saturation, and Sharpness.

### 3.1.5 Lighting Conditions

The ability of the vision module to perform object detection is dependent upon the specific lighting conditions of the environment. With the lights at full brightness the effect of glare begins to alter the appearance of objects in the environment. For our environment, we found that having the lights at a dimmer setting yielded the most consistent results in regards to object detection. However, once we implemented the changes to the camera settings discussed above we were able to use the lights at full brightness.

## 3.2 Architecture

The Architecture consists of four modules: the vision module, the supervisor module, the control module, and the diagnostic module. These four modules each have their own separate function; however, it is through the interactions between the modules that the overall system meets its goals. The following diagram shows the architecture of the system and how the modules interact.

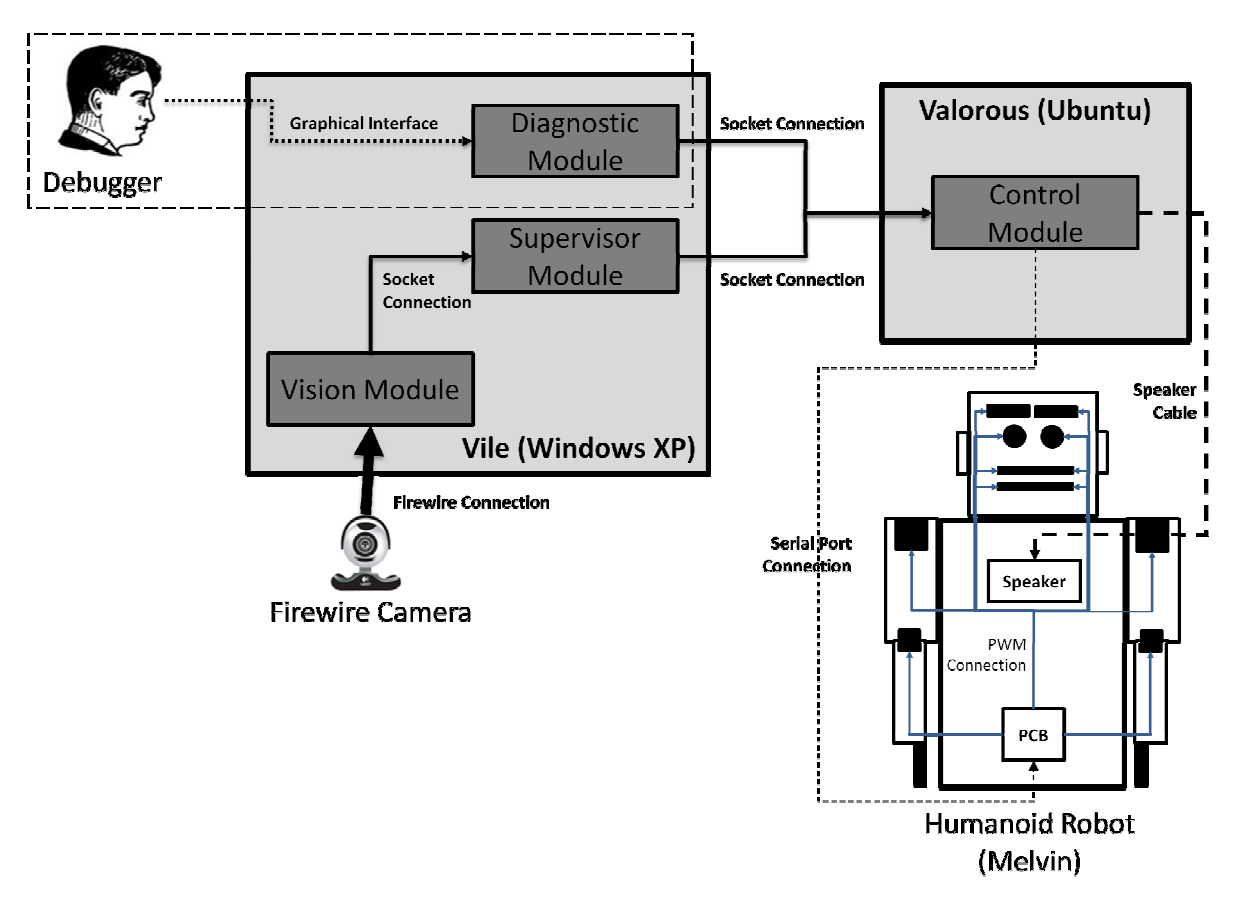

Figure 6 – Overall Architecture Diagram

There are two machines involved in the functionality of the system: Vile and Valorous. Vile, which runs Windows XP, is host to the vision, supervisor, and the diagnostic modules. Valorous, which runs Ubuntu, is host to the control module. The vision module receives frames of video feed from a camera connected through a Firewire port, which it processes to locate objects. Once detected, the vision module relays these objects to the supervisor module through a socket connection between the two modules. The supervisor uses these objects in order to control the turn taking of the interaction. The supervisor sends commands through a socket connection to the control module which will then be sent to the robot through a Serial port connection. These individual commands are received on a Printed Circuit Board (PCB) chip and then relayed through Pulse-width Modulation (PWM) connection to the individual servomechanisms of the robot. In order to control the robot's ability to speak the speech is first synthesized in the control module and then sent through a speaker cable to the robot's speaker where it is then played through the speaker. The diagnostic module provides a graphical interface for use by a human debugger which allows the human to control the angles of the robot's joints by sending messages to the control module through a socket connection. The diagnostic module is intended for debugging purposes and thus it functions separately from the rest of the system.

### 3.3 Control Module

This program in the project will receive a command from the supervisor and figure out what the angles of each joint in an arm should be to point at the given location from the supervisor. This is done by using a pre-existing framework that is now open-source from Mitsubishi Electric called MelTask. There are a couple of ways to control the arm, either by inverse kinematics or by a closed control loop for fine control. For this MQP we focused on the inverse kinematic approach to controlling the arm.

#### 3.3.1 Incoming Information

When the supervisor, described below, wants Melvin to either point to a location in 3d space or to look at a point in 3d space, a command is sent with the location of Melvin and the location of the point. In order to find the relative point that Melvin should point or look to, the x and y location of the center of Melvin's head is required along with the angle of rotation of the base. This allows for the frame of reference to be anywhere. The point is then given as another location, and the offset is calculated in the control program. All z values, the height, are given relative to the ground.

#### 3.3.2 Positioning Formulas

A series of mathematical formulas were required in order to find the exact point to either look at or point to. The first item that is needed for both pointing and looking is to find the point relative to the center of the base of the robot. This is so that there is a common frame of reference in the control code. Next are the series of formulas used to calculate the relative point.

> of f set = set point – head center  $relative x = offset x * cos(torso angle) + offset y * sin(torso angle)$  $relative y = offset\ x * sin(torso\ angle) + offset\ y * cos\ (torso\ angle)$

 $relative z = set point z$ 

#### **Pointing**

For the pointing command there are a couple more concerns besides the offset. The first of which is that Melvin cannot reach certain areas around him. The image below shows these regions. When Melvin has the ability to reach the point without turning the base, he will use just the arm joints to reach the point. If Melvin cannot reach the point, the base will turn the required amount in order to reach the point. In this way the amount that the base turns, which takes more time to move than an arm joint, is minimized. Below the image are the formulas used to calculate the required position of the joints.

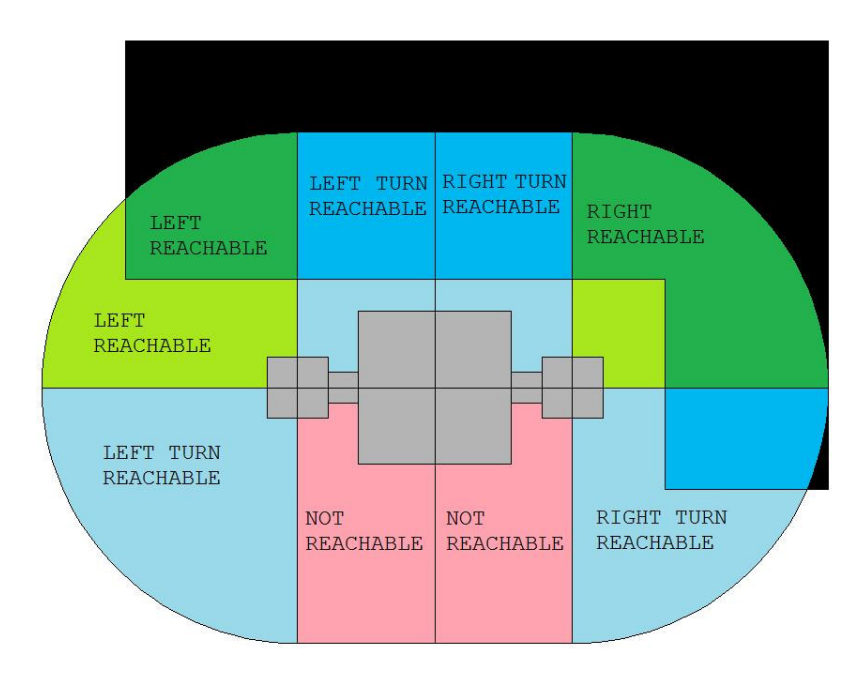

Figure 7 - Melvin's Reachable Areas

arm distance  $=\sqrt{(\text{shoulder}\ x - \text{relative}\ x)^2 + (\text{shoulder}\ y - \text{relative}\ y)^2 + (\text{shoulder}\ z - \text{relative}\ z)^2}$ 

$$
elbow angle = a\cos\left(\frac{arm\ distance^2 - for\ term\ length^2 - upper\ arm\ length^2}{-2 * upper\ arm\ length * for\ earth\ length}\right)
$$

\n 
$$
\text{shoulder pitch} = \text{acos}\left(\frac{\text{shoulder } z - \text{relative } z}{\text{arm distance}}\right) - \text{asin}\left(\frac{\text{sin}(\text{elbow angle}) * \text{forearn length}}{\text{arm distance}}\right)
$$
\n

\n\n  $\text{shoulder yaw or base angle} = \pm \text{asin}\left(\frac{\text{shoulder } x - \text{relative } x}{\text{arm distance}}\right)$ \n

#### Looking

For looking at a location in 3d space the problem becomes somewhat simpler since there are only two axes to worry about. However once the two angles to the object are found, the eyes and the head must turn in a human like way. This requires an algorithm to determine how far to turn the head versus the eyes. So long as the point is in front of Melvin, has a positive y value, the point is able to be viewed. Melvin does not turn to look at an object because he may be engaged in pointing at the same object or a different object. Below are the algorithms that are used to find the eye and head movement, given that the relative angles are again calculated the same.

$$
x \text{ distance} = eye \ x - relative \ x
$$
\n
$$
y \text{ distance} = eye \ y - relative \ y
$$
\n
$$
total \text{ } yaw = \text{atan} \left( \frac{x \text{ distance}}{y \text{ distance}} \right)
$$
\n
$$
total \text{ } pitch = \text{atan} \left( \frac{eye \ z - relative \ z}{\sqrt{x \text{ distance}^2 + y \text{ distance}^2}} \right)
$$
\n
$$
eye \text{ } pitch = \text{total } pitch - \text{last } neck \text{ } pitch
$$
\n
$$
eye \text{ } yaw = \text{total } yaw - \text{last } neck \text{ } yaw
$$
\n
$$
head \text{ } pitch = 0.05 * \text{ total } pitch + 0.95 * \text{ last } neck \text{ } pitch
$$
\n
$$
head \text{ } yaw = 0.05 * \text{ total } yaw + 0.95 * \text{ last } neck \text{ } yaw
$$

#### 3.4 Diagnostic Module

The diagnostic module is responsible for providing a graphical interface which allows the user to alter the angles of each of the robot's joints. The diagnostic module produces three windows each which provide a series of related slider bars. These slider bars correspond to each of the robot's joints and the slider bar position corresponds to the angle of the joint. Each of the three windows contain a button that when pressed will send the position of the last changed slider bar to the control module where it will be processed to change the angle of the specified joint. This module provides an easy way to test the minimum and maximum angles of each of the robot's joints. A screenshot containing the three diagnostic windows can be seen below.

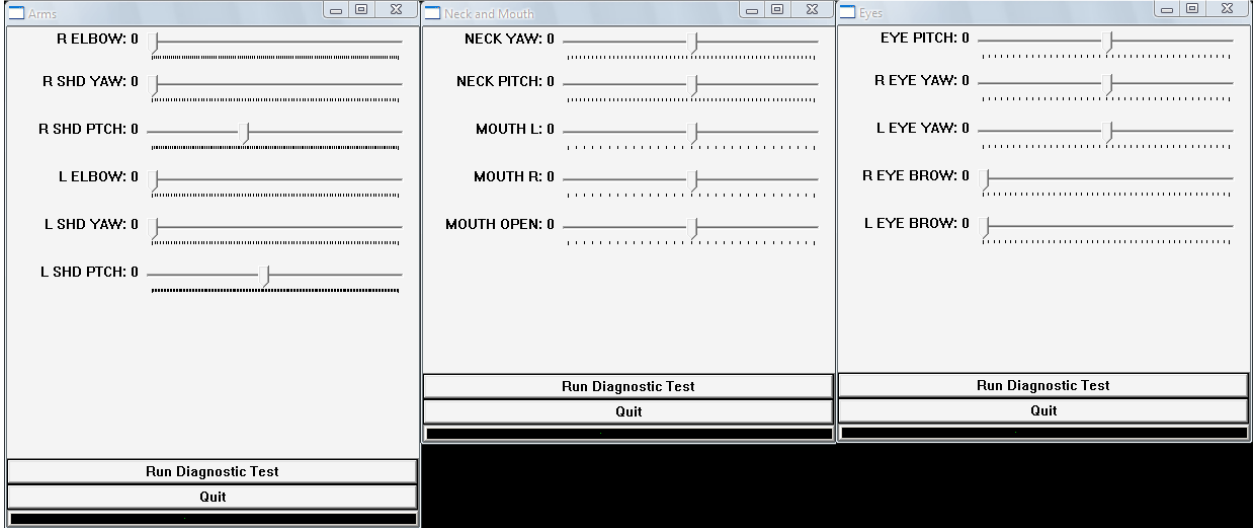

Figure 8 – Screenshot of the diagnostic module.

### 3.5 Supervisor Module

The supervisor module is responsible for accepting the data collected by the vision module and parsing it further prior to relaying specific tasks to the control module. Using the objects discovered by the vision module the supervisor determines which objects are being indicated by the human and also is responsible for establishing the turn taking of the overall interaction. During the control of the turns the supervisor relays specific turn related tasks to the control module where they will be executed in order to be sent to the robot. These tasks include: pointing to a location, looking at a location, and synthesizing a string of text into speech. The supervisor relays these tasks to the control through the use of a socket connection established between the supervisor and control modules.

#### 3.5.1 Incoming Information

The supervisor receives information in the form of string messages which are sent via a socket connection between the vision and the supervisor modules. The supervisor parses each of the received messages into a series of objects which are used to determine the transitions between states. The objects received from the vision system correspond to the existing objects within the environment. These objects are also used when relaying tasks to the control module.

#### 3.5.2 Indicated Objects

Once the supervisor has parsed the incoming messages for the series of objects detected it begins to analyze the objects in order to determine which of the objects, if any, are being pointed to by the human. The supervisor uses the given information pertaining to the human hand as well as all the objects that are currently on the table in order to establish which objects are being indicated by the human hand.

#### 3.5.3 Turn Taking

The supervisor is responsible for controlling the overall turn taking of the interaction. The interaction begins with the human's turn where a human points at an object on the table. The supervisor keeps track of which object was indicated and then transitions into the robot's turn. The robot then extends his arm and points at the same object. Once the robot has pointed for a certain duration his arm is sent back to its home position and it is once again the human's turn.

#### 3.5.4 Outgoing Information

Once the supervisor parses the incoming messages for a series of objects that were detected within the frames it uses these objects to determine which state to transition to in order to control the turn taking of the interaction. Depending on the currently active state, as well as the series of detected objects, the supervisor then relays the necessary information to the control module in order to have an action performed by the robot.

## 3.6 Vision Module

The vision module is responsible for accepting input from a Firewire camera and parsing each frame of video feed for information. In order to grab the video feed from the camera and also for parsing each frame of feed, the vision module makes use of the OpenCV library discussed in the Technical Tools section of this document. Using this library the vision module is able to locate objects of interest within

each of the frames that it analyzes. The vision system has three main tasks: self calibration, locating objects of interest and relaying the detected objects to the supervisor. Self Calibration is performed through locating and measuring the environment table once it is detected in the frame. Objects of interest include: plates, hands, the robot's head as well as the environment table. Once detected the vision system then delivers all the detected objects to the supervisor where they will be analyzed prior to being sent to the control system. The information is relayed through a socket connection established between the vision and the supervisor modules.

All the figures pictured below are screen shots taken directly from the output of the vision module.

#### 3.6.1 Self Calibration

The vision module is responsible for analyzing frames of video feed in order to calibrate itself to the environment. It achieves this goal by locating the table within the frame and then determining the number of pixels that correspond to a single millimeter through knowledge of the exact millimeter table measurements. Once the conversion factor is determined a coordinate system can be established in order to convert pixel coordinates into real world coordinates prior to relaying the information to the supervisor. This process allows the vision module to calibrate itself to the environment which makes it more adaptable to change within the environment.

#### Locating the Table

In order for the vision system to calibrate itself an object that would always be present and that had a static size had to be used. The table was selected as the object to calibrate the camera. Due to the fact that the table is large and a uniform color, blob detection is used to discover the table within the frame. This provides us with the pixel coordinates for the upper left corner as well as the dimensions of the table. This information is used to calculate the millimeter to pixel conversion factor. The pictures below display the table before and after calibration is performed.

#### Example of Table Detection

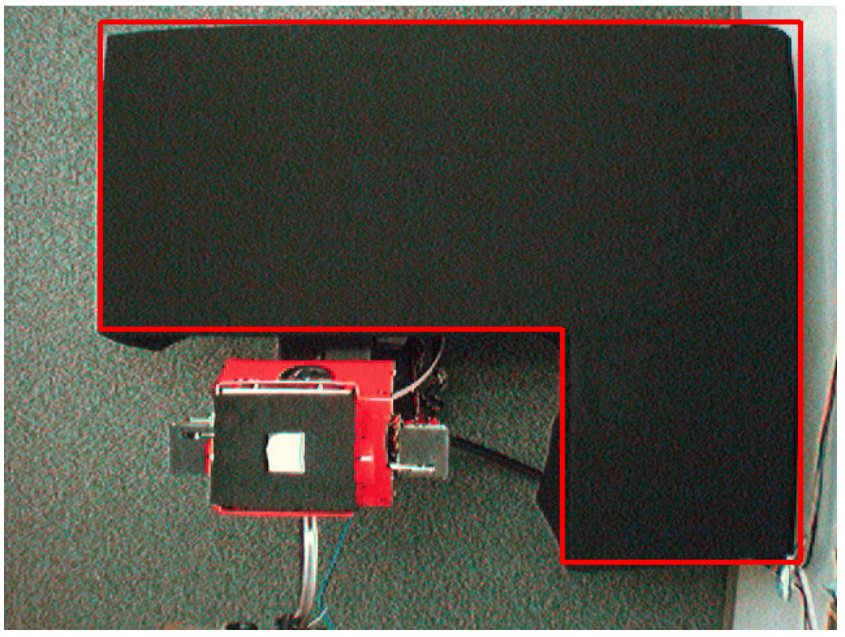

Figure 9 – Detection of the Table.

#### Coordinate System

The coordinate system used for this project uses the inner corner as (0,0). This was chosen because it was determined that this coordinate system would separate the important parts of the vision system into the different quadrants of the coordinate plane. The plates would usually be in the top left quadrant, the robot in the bottom left, and the two right quadrants might be used later. The coordinate system can be seen in the following image where the red circle represents the center point of the coordinate system.

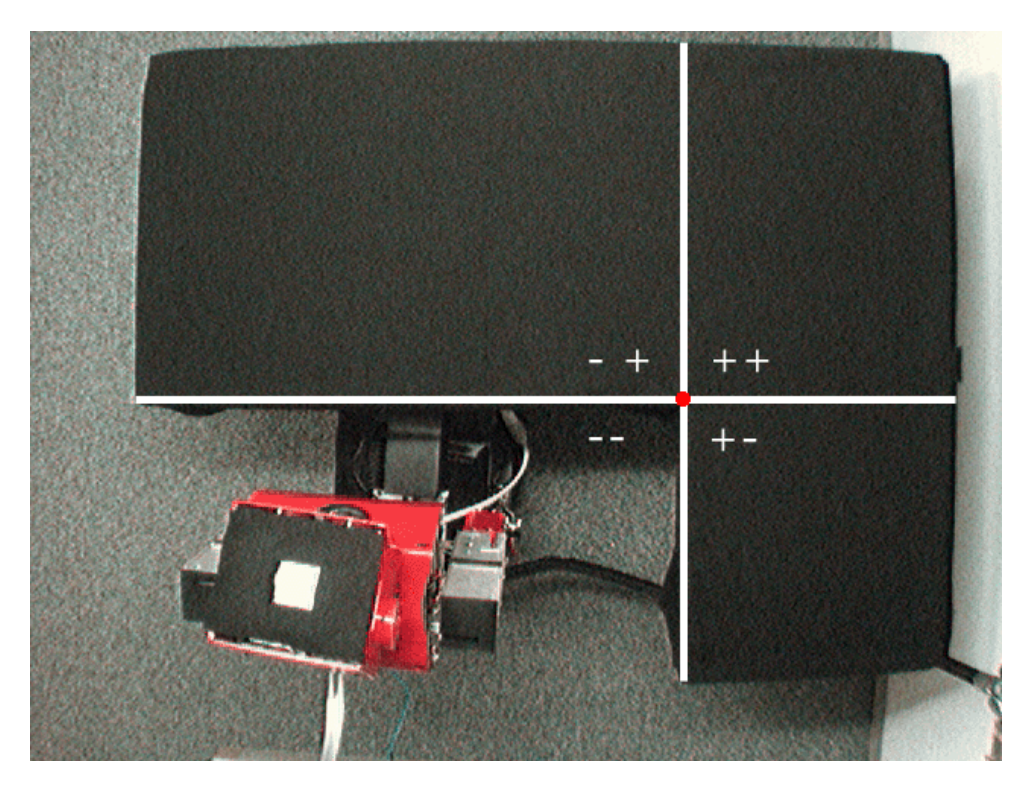

Figure 10 – Coordinate System

#### 3.6.2 Object Detection

There are several objects of interest that this vision system is responsible for recognizing in each frame. These objects include: plates, human hands, robot hands, and the robot's orientation. The process of identifying each of these objects is described below.

#### Blob Detection

The first step in detecting objects is to perform blob detection on the current frame using the open source blob detection library discussed in the Technical Tools section of this document. However, rather than performing this on the entire frame, a region of interest corresponding to the table is used to narrow down the search area. This region of interest can be assumed because we are only interested in detecting plates and hands when they appear over the table. The result of the blob detection operation is a sequence of blobs that fall within the boundary of the table where a blob has a position in the frame as well as an area.

#### Hand Detection

Using the sequence of blobs described above we now analyze each of the detected blobs for hands. Hands, both human and robot, appear as the same color in each frame, therefore, each of the blobs in the sequence is matched against the expected color to determine which blobs are possible hands and which blobs are not. All blobs that match the expected color are then sorted into robot hands or human hands depending on certain characteristics described below.

#### Robot Hand

Robot hands are determined by area as well as position in the frame. A robot hand is much smaller than a human hand and is in a fixed position while a human hand has the ability to change sizes. A robot hand will always enter the frame at the bottom while a human hand will always enter the frame from the top due to the positions of both the human and the robot. These two characteristics allow us to distinguish which blobs are robot hands. Camshifting is then performed on the blob in order to determine the blob's angle as well as for continued detection of the hand once it is originally found. This works particularly well for robot hands due to the fact that, once detected, the robot hand will never exit the frame. The figure below shows the environment before and after the detection of the robot hand is performed.

#### Example of Hand Detection

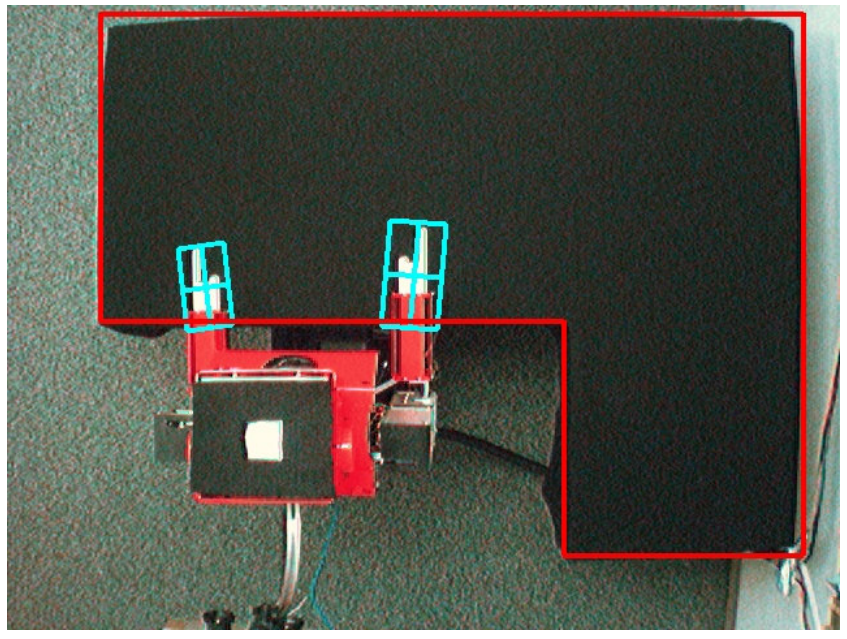

Figure 11 – Detection of the Robot Hand.

#### Human Hand

Due to the fact that human hands take on various shapes and sizes any possible hand that is not thought to be a robot hand is assumed to be a human hand. This allows the greatest chance of detecting the hand in any state. Camshifting is then performed on the blob in order to determine the blob's angle as well as to continue to track the hand as it moves around the table. The figure below shows the environment before and after human hand detection is performed.

#### Example of Human Hand Detection

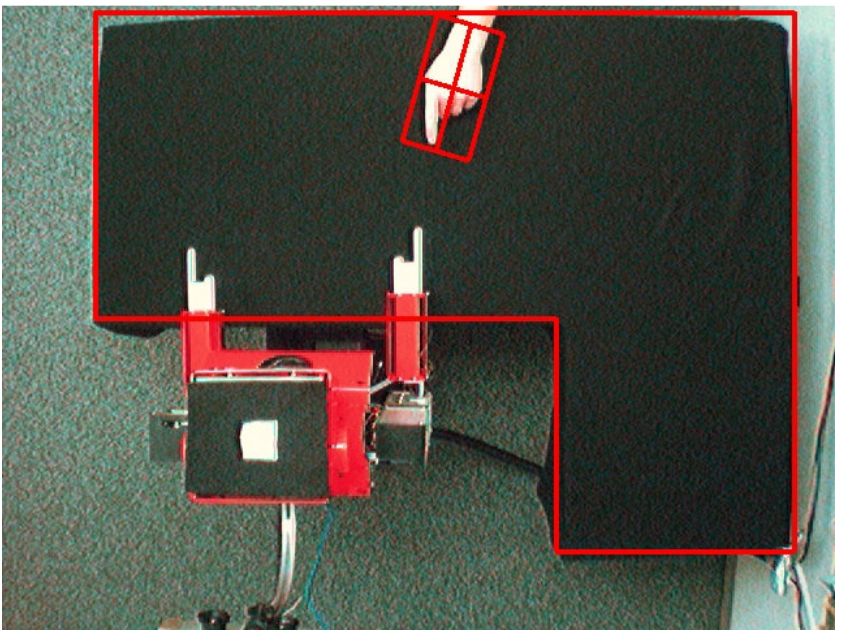

Figure 12 – Detection of the Human Hand.

#### Plate Detection

The only objects that will appear on the table are: human hands, robot hands, and table objects. Table objects currently only include plates; however, it could easily be expanded to include cups, bowls, or other table related objects. Any of the blobs found in the initial blob detection that are not found to be robot or human hands are thus assumed to be plates which allows plates of various sizes and colors to be detected without additional work needed. The figure below shows the environment before and after plate detection is performed.

#### Example of Plate Detection

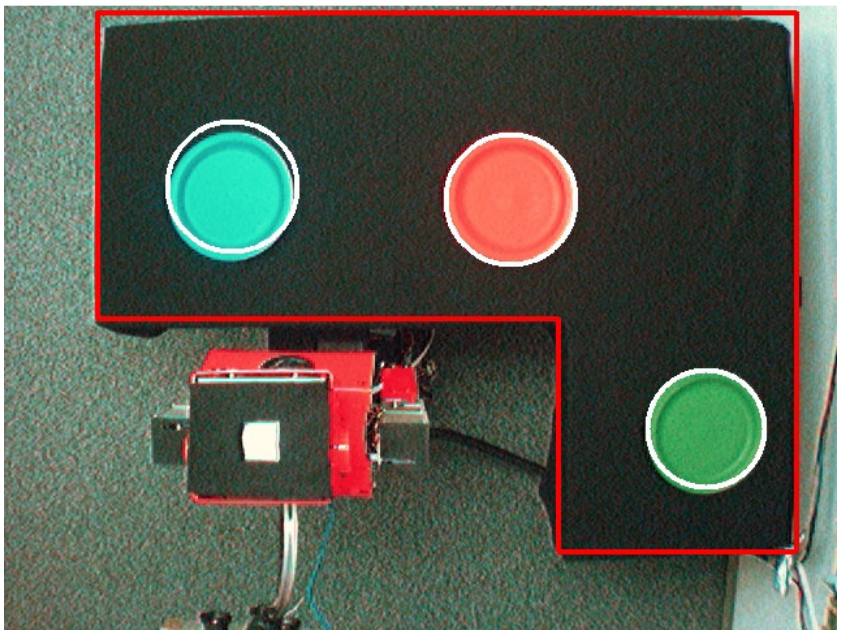

Figure 13 – Detection of Several Different Colored Plates.

#### Robot Detection

There are two important aspects of the robot that need to be detected in order to establish the robot's position in respect to the table. The first characteristic is the center of the robot's head and the second is the orientation of the robot. The processes for detecting these two aspects are described below.

#### Position

In order to detect the center of the Robot's head we placed a square piece of tape on the top of his head which corresponds to the center of his head. Below the tape we placed a black piece of felt that spans the entirety of the top of his head. The felt keeps the light conditions from altering the detection by diminishing the glare on the top of the head. With these two items in place we can use blob detection on a region corresponding to where the robot will appear to locate the center of his head. The figure below shows the environment before and after robot head detection is performed.

#### Example of Robot Head Detection

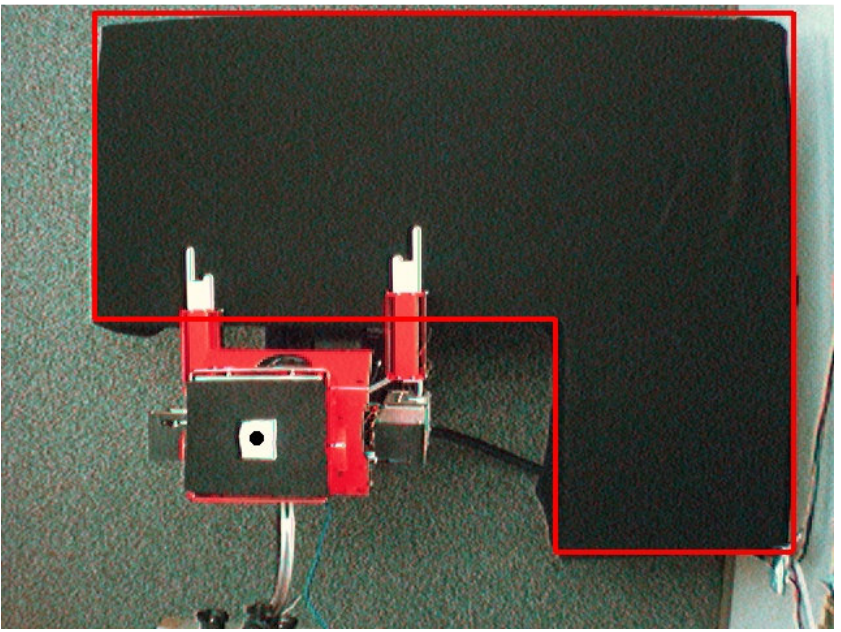

Figure 14 – Detection of the Robot Head.

#### **Orientation**

In order to detect the orientation of the robot's body we decided to use a steel rod that extends out of the back of the robot which holds microphones. This rod always faces in the direction of the body and is perfect for determining the robot's orientation. Using a region of interest based on the location of the center of the robot's head we can perform blob detection to find the steel rod. Camshifting is then performed on the blob in order to determine the blob's angle. The figure below shows the environment before and after the orientation detection is performed.

### Example of Robot Orientation Detection

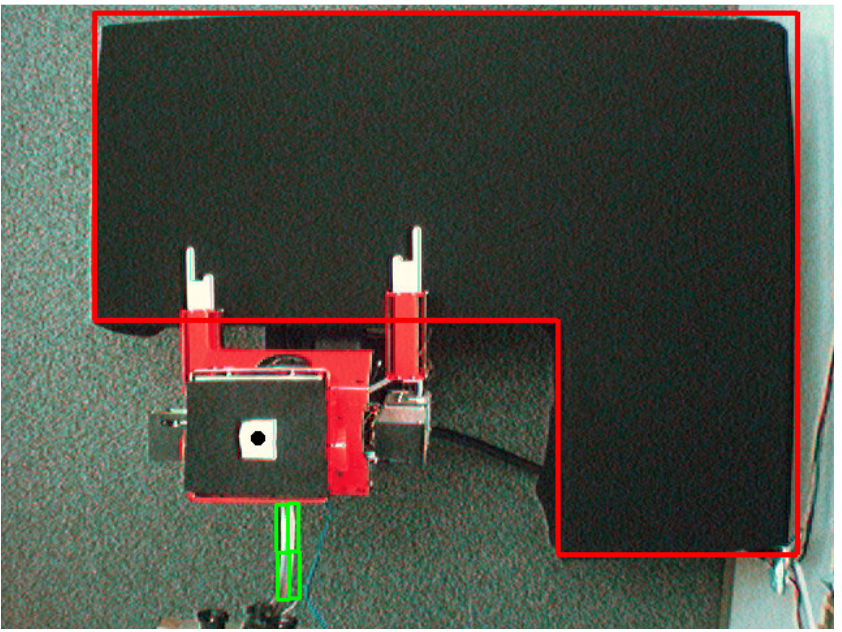

Figure 15 – Detection of the Steel Rod.

### All Objects

The figure below shows the environment before and after all the objects are detected. The frames include three differently colored plates, one human hand, two robot hands, the robot's head, the steel rod and the table.

#### Example of All Objects being Detected

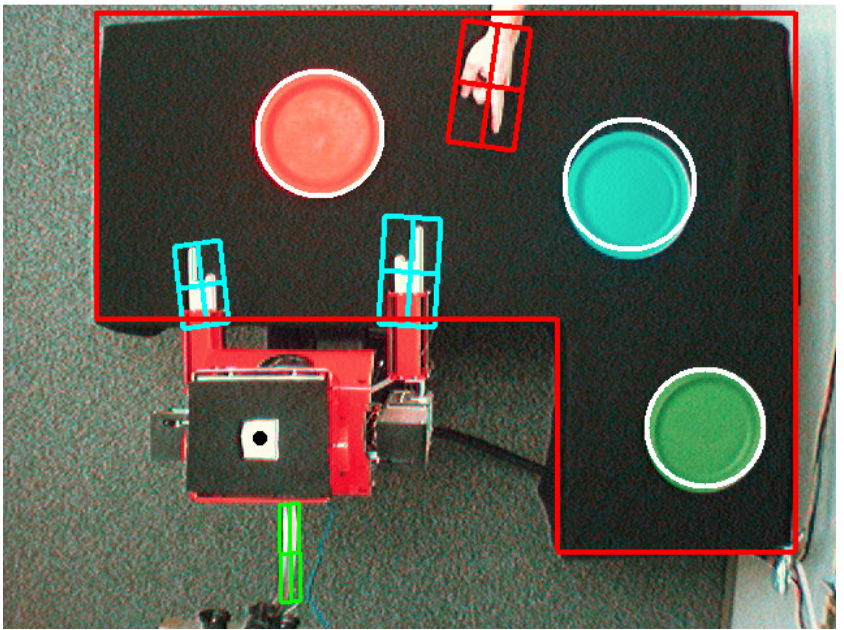

Figure 16 – Detection of All Objects.

## 4 Implementation

This chapter describes the project specific implementation of each component of the overall system. Each section begins with an overall diagram of the discussed module and then proceeds to describe each component in depth. Discussed below are the particular implementations for the diagnostic, control, supervisor, and vision modules.

## 4.1 Control Module

The control module is responsible for the movements of Melvin. This includes the inverse kinematics for both the arm and the head. It also contains the communication to Melvin through a serial cable in order to send the commands to the joints. Finally there is a part that manages all of the algorithms that must be run to position Melvin properly.

#### 4.1.1 UML Diagram

The control section of the code is based on the afore mentioned MelTask architecture. There is one main object called the Control Manager which receives all of the pointing and looking commands and then does the appropriate thing with the information. When a command is received the string is sent through the context object that forwards the information to the corresponding object. In this case the data is sent to the Manager object for further parsing by the interpreter object. With the parsed information the inverse kinematics are run and the final joint positions sent to the Joint controller object. Below is the UML diagram for the Control Architecture.

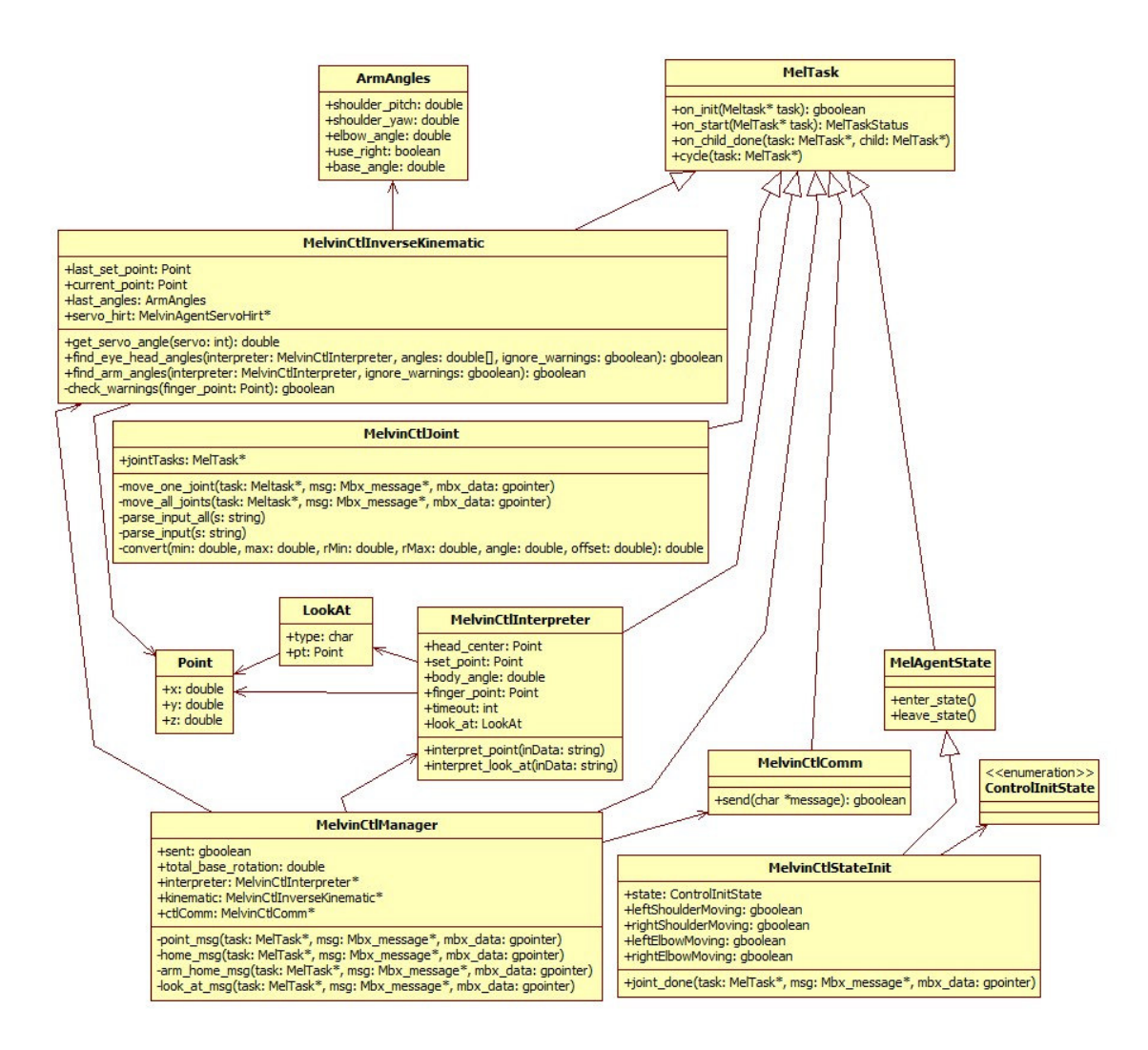

Figure 17 - Control Architecture

#### 4.1.2 MelvinCtl

At the beginning of the name of every object above that is in the control architecture is MelvinCtl. This is because in MelTask an object's package is known by the beginning of the name. This is because C does not have packages and so this is the only way to ensure that names do not conflict. Items that begin with Mel are common MelTask objects that are always available and can be found in the MelTask documentation.

#### Common Structures

There are three common structures that are used throughout the MelvinCtl package. These are ArmAngles, Point, and LookAt. The ArmAngles structure is used to relay the desired angles from the inverse kinematic object to the joint controller via the Manager. The Point structure is used for containing the x, y, and z position of a point to either look at or point to. The LookAt structure is used for containing the point to look at or to look at the person's face.

#### Inverse Kinematics

This object takes the point that the robot should point to and the current position of the robot's head and the direction that it is pointing. The angles are then calculated by selecting which arm to use based on the sideways displacement (x). The first joint to be found is the elbow since this can be found by the distance from the shoulder. Then the shoulder joints and base rotation are found based on the xyz positions. The formulas in the section above named Positioning Formulas are used to calculate the joint angles for either the arm or the head and eyes.

#### Interpreter

This object has many functions for each kind of message that can come across. When the manager object receives a message it sends the string over to the interpreter object through the corresponding function to parse it. These values are then stored in the interpreter object which gets passed to the inverse kinematic object for each of the values that are needed. This is done by reading each of the numbers in the string in the predetermined order and storing them to the corresponding attribute.

#### Joint

This object is what actually moves each of the joints to the specified positions. This movement is done by sending a message to this object through the message box system built into MelTask. Upon receipt of the message, child objects are made to position each joint. There are two different types of messages. First is the single joint at a time and then a message for all of the joints at a time. These messages allow the diagnostic panel to move each joint via the network as well.

#### State Init

This object is used to initialize the system and the joints such that Melvin does not attempt to go through the table. This happens by first bringing the arms back and around the table. Then the elbows are bent to 90° so that they are above the table. Followed by the arms are returned to Melvin's side so that the upper arm portion is pointing straight down and the forearm part is parallel to the table, pointing toward the opposite side of the table.

#### Comm

This object is used to send commands from the running MelTask program to the base of Melvin which is running another MelTask program to control the rotation of the base. This communication is done through a simple socket like the communication from the vision system to the control system. There are two important commands for turning the base which are absolute and relative.

#### Manager

This object receives all of the commands that come in from the socket via the context. When a point command is issued, the data is sent through the interpreter and then to the inverse kinematics. When a look at command is issued the interpreter pulls out the data and then again through a different inverse kinematic function in order to calculate the values for the two neck joints. There are also two home commands that can be issued which will automatically move the joints to the home positions. These commands are talked about in the following supervisor section.

### 4.2 Diagnostic Module

The diagnostic module is responsible for providing a graphical interface through which a human debugger can manually adjust any of the robot's joints. Each joint is represented in the interface by a slider bar which can then be adjusted to the desired angle for any particular joint. The updated joint angle can then be sent through a socket connection to the control module where the message will be relayed to the robot. Described below is the overall architecture of the diagnostic module as well as descriptions for each individual component.

#### 4.2.1 UML Diagram

The diagnostic module provides the ability to manipulate each of the joint angles of the robot in an easy manner. The diagnostic module provides a slider bar for each joint angle. These slider bars can be moved back and forth and then they can be relayed to the control module in order to move the robot's joints to the angles specified by the slider bars. Each slider bar has a minimum and a maximum value associated with it which correlates to the minimum and maximum values of the joint angle. The UML diagram for the diagnostic module is depicted in the image below.

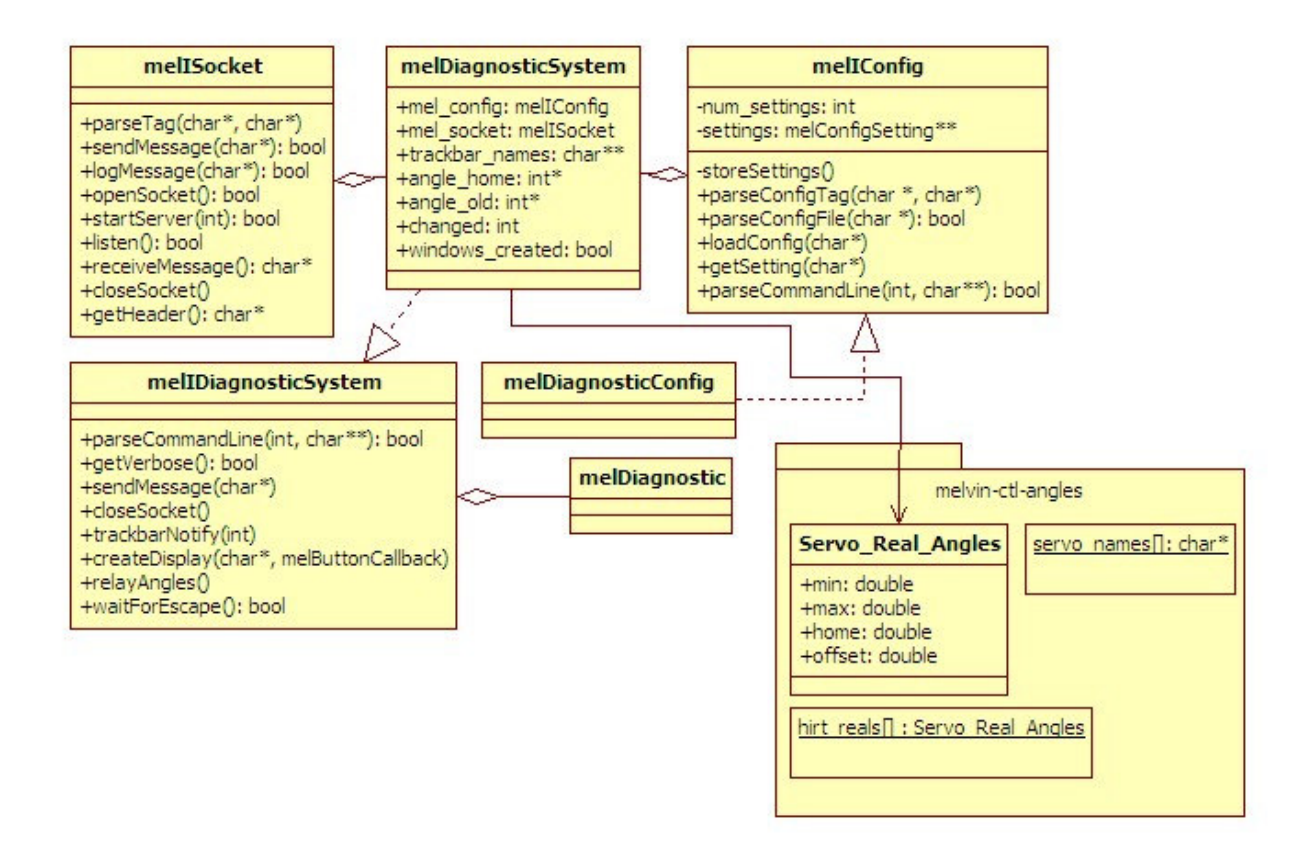

Figure 18 – Diagnostic module UML Diagram

#### 4.2.2 melDiagnosticConfig

The melDiagnosticConfig object is responsible for parsing command line options as well as loading a configuration file. This object stores the specified values for any configured settings such that command line options override any settings stored through the configuration file. The implemented settings are described below.

#### Command Line Options

There are several settings that are configurable from the command line. Those options include: hostname, server port and verbose setting. All settings that are indicated through the command line override any settings that were applied from the loaded configuration file.

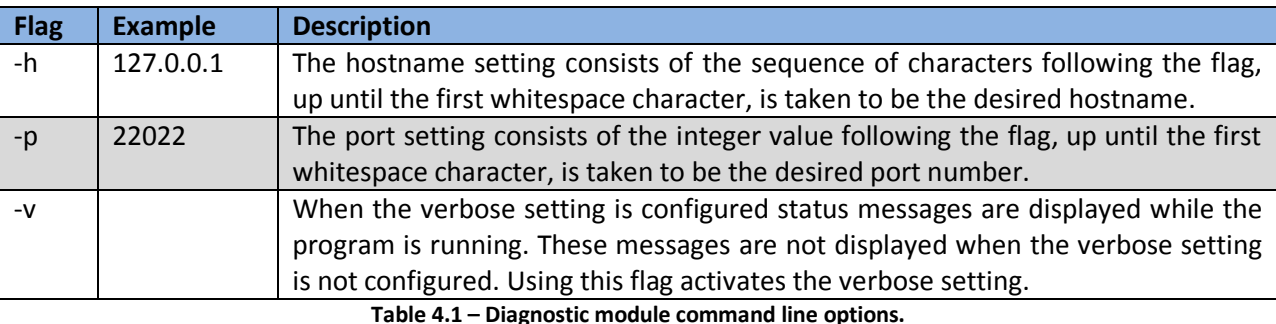

#### Configuration File

The configuration file allows certain settings to be loaded into the system through a file. The file has the ability to contain comments, empty lines as well as settings. Settings can be configured by using a tag which corresponds to the desired setting followed by the value for the setting. Possible settings include: message header, hostname, port, and verbose.

#### Structure

The configuration file has a very basic structure. All lines that begin with a pound (#) character indicate comments and are ignored by the configuration parser. Lines that are left blank, or do not contain any characters other than whitespace, are also ignored by the configuration parser. Settings are configured by using a TAG: VALUE format. The TAG indicates the setting to configure and the VALUE indicates the value that the setting should be configured to. The TAG must be followed by a single colon which is then followed by a single space. All TAGs are required to be in uppercase for processing while the VALUEs are not case sensitive.

#### Implemented Settings

There are several settings that can be configured from the configuration file. The setting is indicated in the configuration file in the following format: TAG: VALUE. Where TAG is the name of the setting to be configured, which must be followed by a colon and then a single space, and VALUE is the value this particular setting should be configured to. The possible settings are: the message header, the hostname, the port, and the verbose setting. The following sections describe how to configure each of these settings.

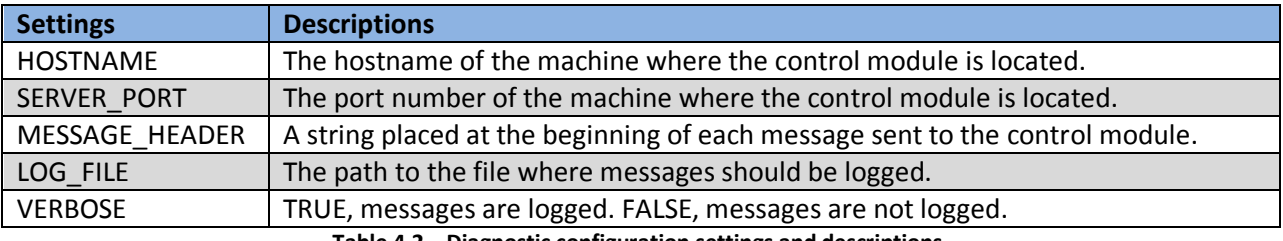

Table 4.2 – Diagnostic configuration settings and descriptions.

#### 4.2.3 melDiagnosticSystem

The melDiagnosticSystem isolates the main function of creating a display from the rest of the module. This class is responsible for facilitating the use of the other components such as the configuration class, and the socket class. The main functions of the melDiagnosticSystem are described below.

#### createDisplay

This is the melDiagnosticSystem method responsible for creating the graphical interface. This function takes a series of parameters which it uses in order to create the interface. The interface is divided into three windows each of which contains a series of related slider bars. Each slider bar has a label which describes its corresponding joint. At the bottom of each window are two buttons. The first button labeled "Run Diagnostic Test" performs the action of relaying the position of only the most recently changed slider bar to the control module. The other button labeled "Quit" exits the diagnostic program. The *createDisplay* function uses OpenCV to create each of the interface components.

#### relayAngles

This function is responsible for performing the task of sending the positions of the slider bars to the control module as messages. This function determines which slider bar was most recently changed and once this change is determined, a message corresponding to the related joint is constructed. The relayAngles function then sends this message to the control module through an open socket connection.

#### trackbarNotify

The *trackbarNotify* method is called in the event that the position of any of the interface slider bars is changed. This method takes one parameter which is the new position of the slider bar that changed. Using this parameter the *trackbarNotify* method determines which of the slider bars was updated and stores that change in order to update the corresponding joint.

#### Message Structure

In order to alter the angle of a single joint, the diagnostic module relays messages to the control module. Each message issues the command followed by the joint name and the angle at which the joint should be moved to. The following table contains the names for each joint along with the description of the joint.

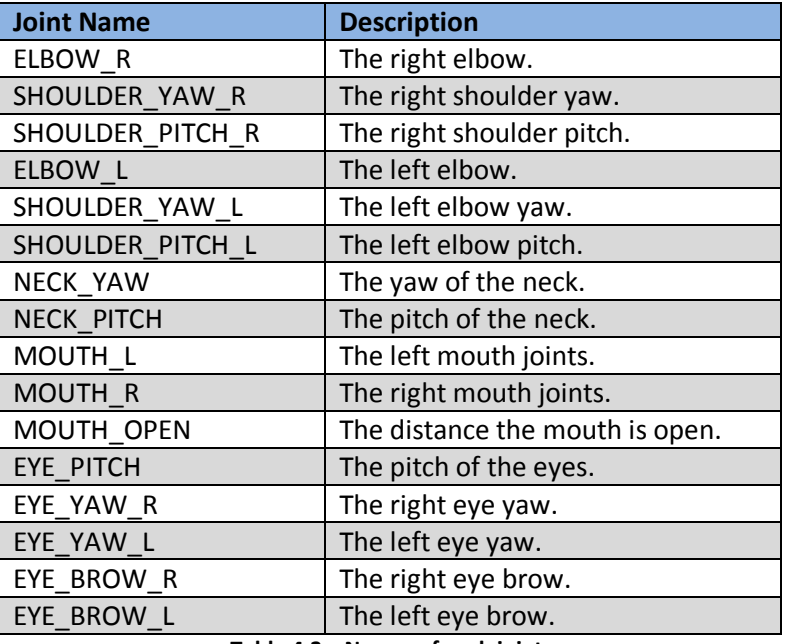

Table 4.3 – Names of each joint.

The following is the command used to set the angle of a given joint:

/melvinCtl/moveOneJoint [Joint Name] [Angle in Degrees]

Therefore, in order to change the angle of the left elbow to 90 degrees the following message would be sent:

#### /melvinCtl/moveOneJoint ELBOW\_L 90

The message header '/melvinCtl/' is required in order for the control module to understand the incoming message and handle it properly.

### 4.3 Supervisor Module

The supervisor acts as a mediator between the vision system and the control system. The supervisor receives messages from the vision system indicating the objects detected within the environment. The supervisor then parses the detected objects and relays the information that is relevant to the control system. The information relayed to the control system is dependent upon the desired functionality.

#### 4.3.1 UML Diagram

The supervisor module contains several objects which work together in order to complete supervisor related tasks. The supervisor uses states to keep track of the overall state of the interaction and also to keep track of where the robot is currently looking. These states transition between each other depending on what information is being received from the vision system. The supervisor module also has a configuration object which is responsible for loading and storing settings contained in a configuration file. A socket object also exists in order to retrieve the messages from the vision module and also to relay information to the control module. The UML diagram for the supervisor module is depicted in the image below.

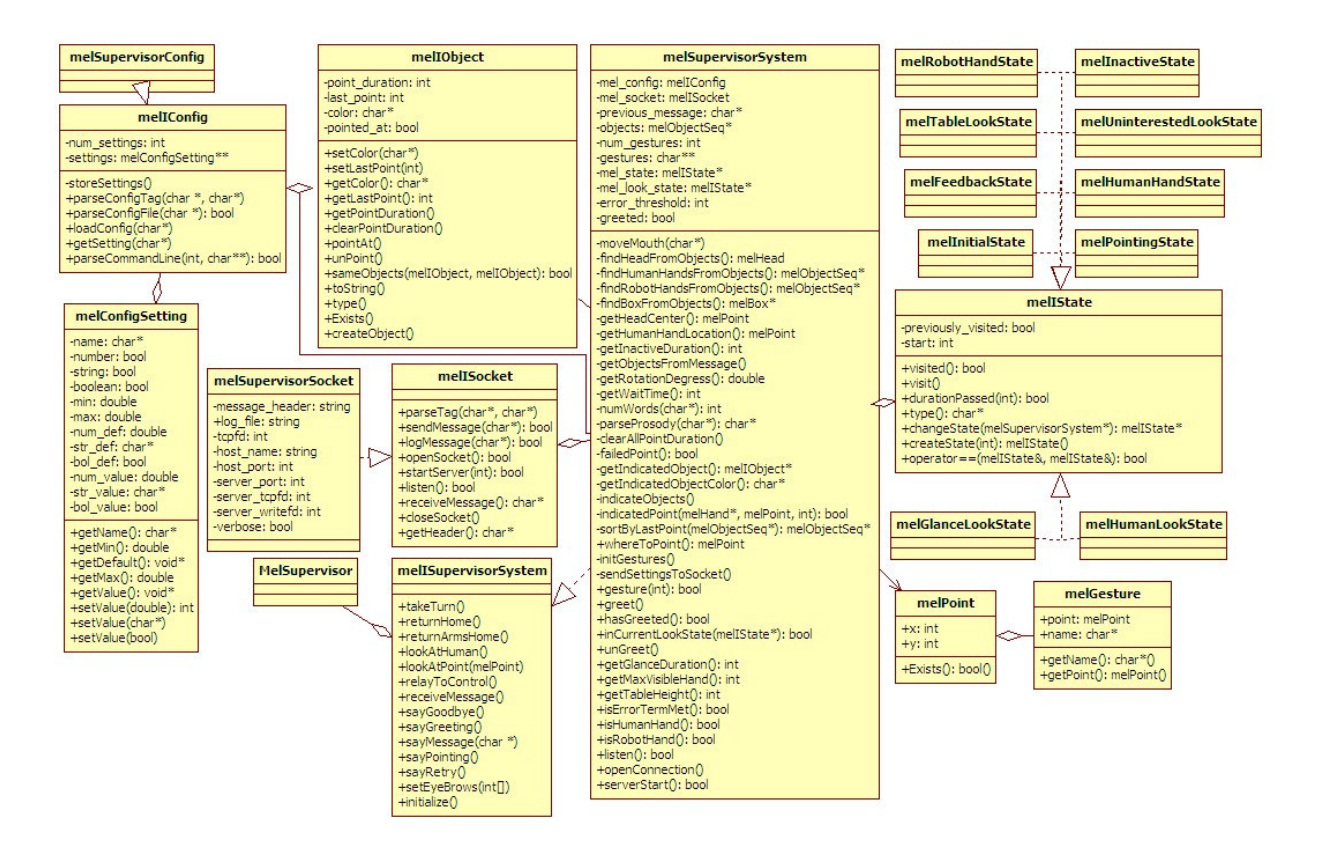

Figure 19 – Supervisor module UML Diagram

### 4.3.2 melSupervisorConfig

The melSupervisorConfig object encapsulates the responsibilities of loading and setting configuration settings for the supervisor. It extends the melIConfig interface and provides implementation for all the abstract methods of the interface. The melSupervisorConfig object is given a specific configuration file to load, which it parses for settings and then stores the settings accordingly.

#### Command Line Options

There are several settings that are configurable through command line arguments. Any settings configured through the command line override any previous settings that were determined by a configuration file. The implemented settings are: server hostname, server port, client port and verbose.
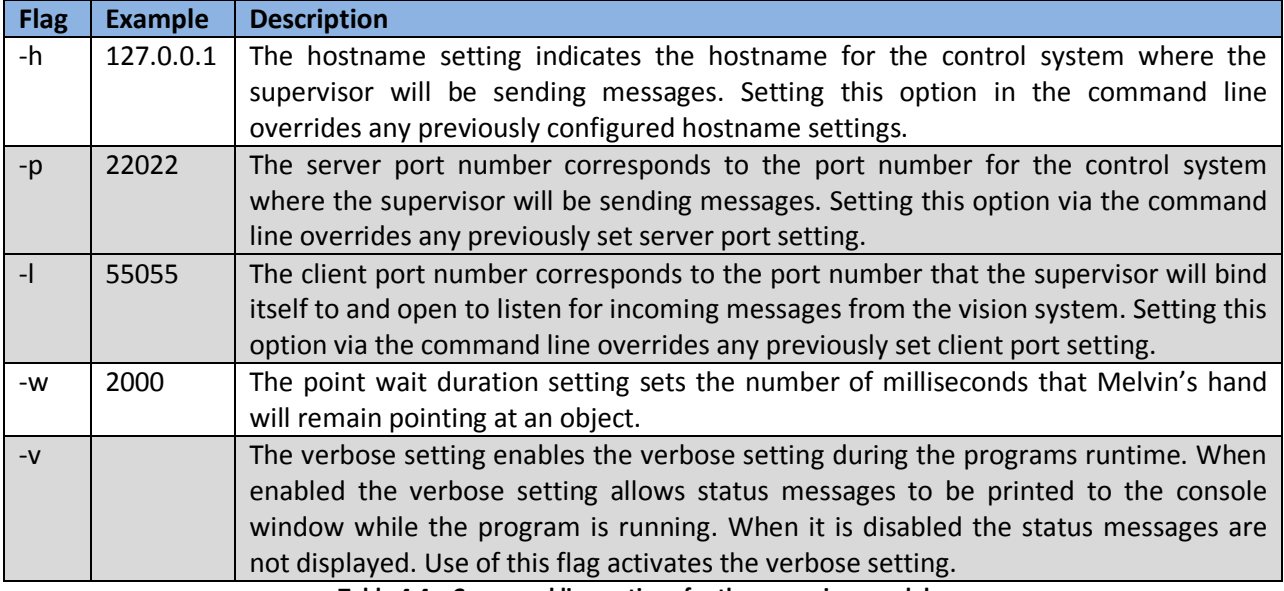

Table 4.4 – Command line options for the supervisor module.

## Configuration File

The configuration file allows certain settings to be loaded into the system through a file. The file has the ability to contain comments, empty lines as well as settings. Settings can be configured by using a tag which corresponds to the desired setting followed by the value for the setting. Possible settings include: message header, server hostname, server port, client port and verbose.

## Structure

The configuration file has a very basic structure. All lines that begin with a pound (#) character indicate comments and are ignored by the configuration parser. Lines that are left blank, or do not contain any characters other than whitespace, are also ignored by the configuration parser. Settings are configured by using a TAG: VALUE format. The TAG indicates the setting to configure and the VALUE indicates the value that the setting should be configured to. The TAG must be followed by a single colon which is then followed by a single space. All TAGs are required to be in uppercase for processing while the VALUEs are not case sensitive.

## Implemented Settings

There are several settings that can be configured for the supervisor through the configuration file. These settings are: the message header, the server hostname, the server port, the client port and the verbose setting.

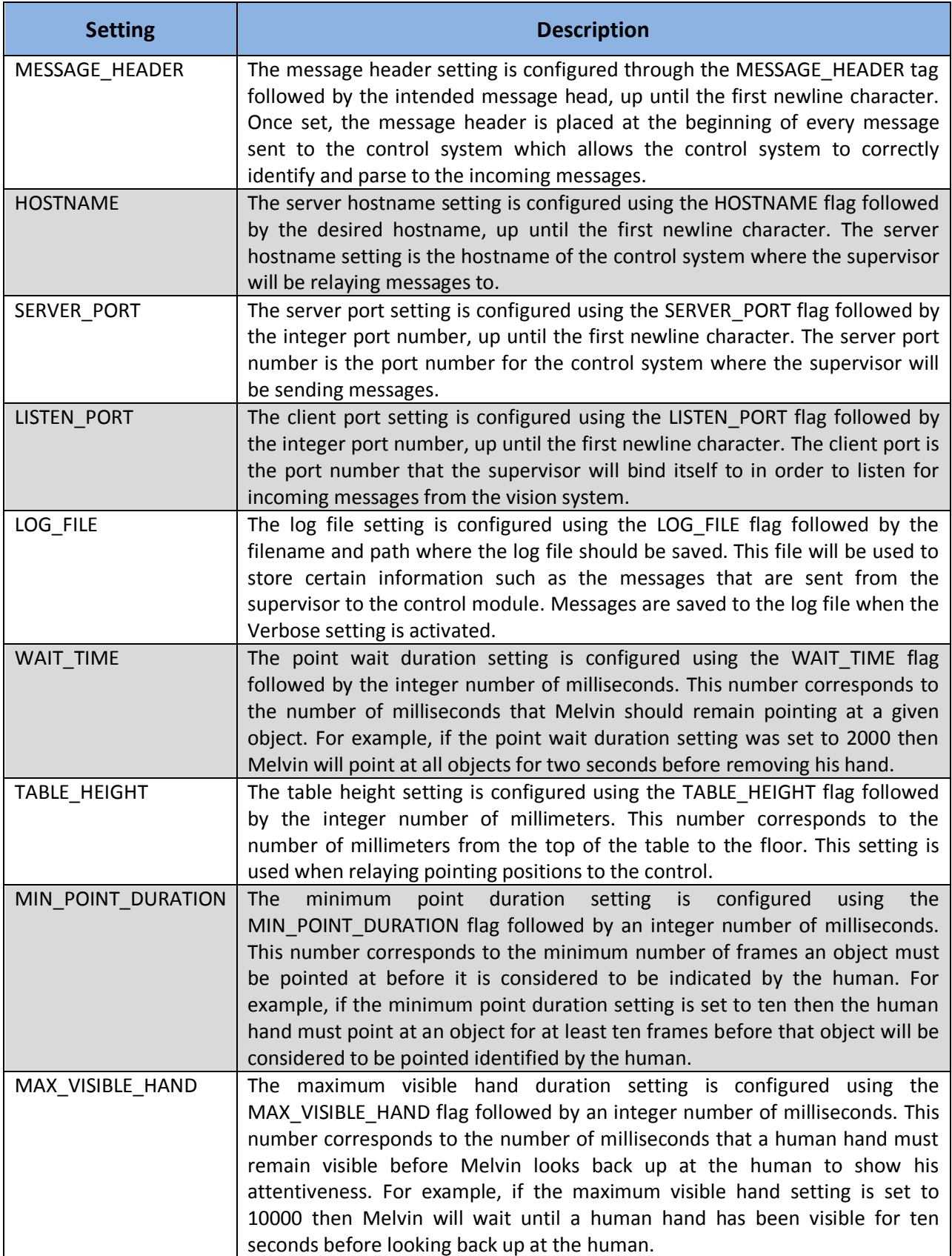

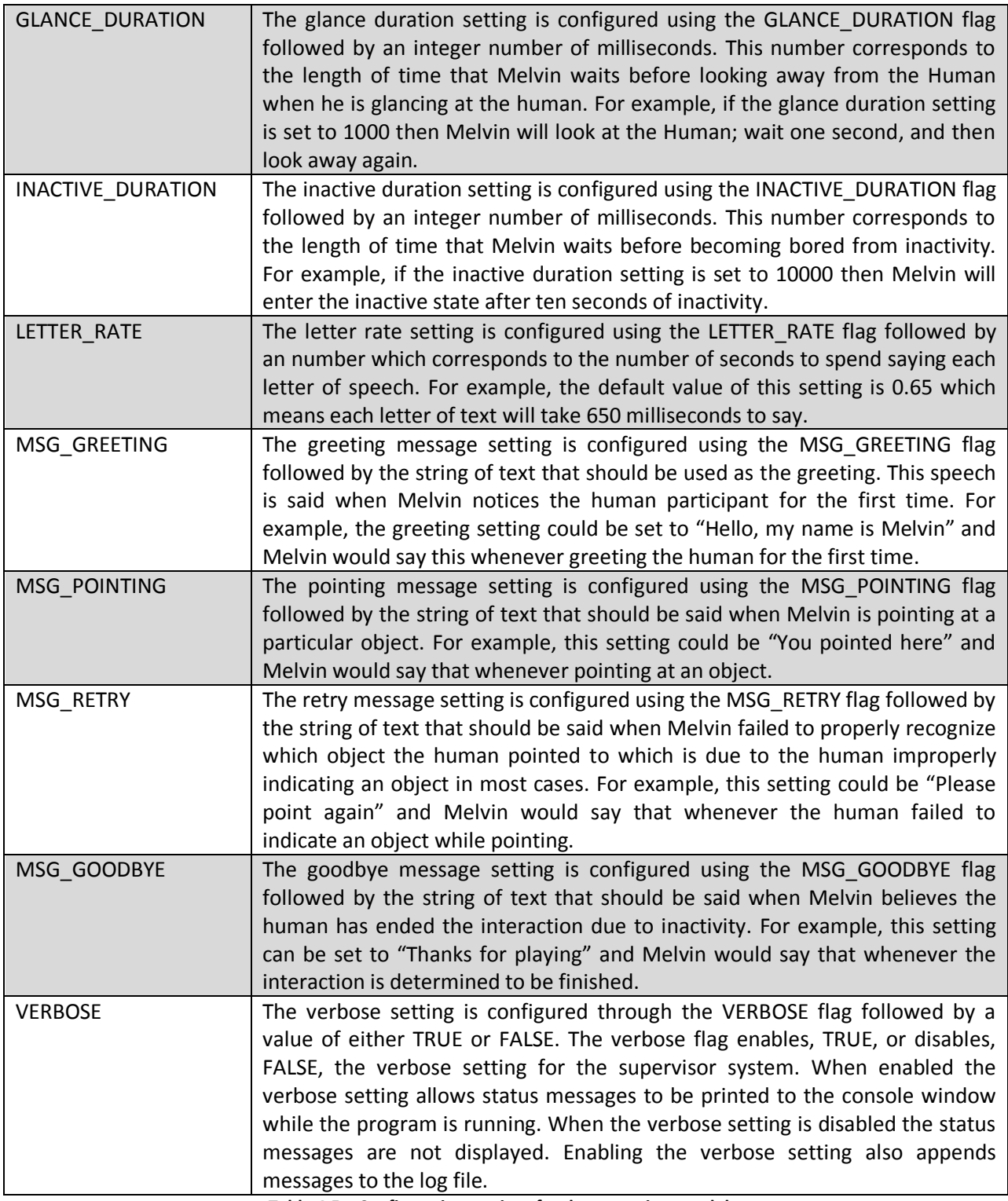

Table 4.5 – Configuration settings for the supervisor module.

#### 4.3.3 melSupervisorSystem

The melSupervisorSystem encapsulates the functionality of the overall supervisor system. It contains the configuration object that loads settings from a configuration file and it also contains the socket object that controls both the sending and receiving portion of the supervisor's responsibilities. The melSupervisorSystem provides methods which control each aspect of the overall supervisor system which then delegate the action to the corresponding class and object.

### Message Structure

The supervisor has the ability to use many messages to achieve the desired effect on the control side. The supervisor has the ability to tell the control module to: return the robot to the home position, look at a specific location, synthesize speech, and point to a specific location. The following sections explain each of the messages and how they are used.

### Units of Measurement

The control module expects certain units of measurements for the information being relayed to it from the supervisor module. Specifically in relation to object locations in space, the control module expects the coordinates to be in centimeters while the supervisor stores all object locations in millimeters. Each location must be converted to the expected units of measurement prior to being relayed to the control module.

#### Home Position

The supervisor can tell the control module to return the entire robot to the home position, or to just return the arms to the home position. The message to return the robot to the home position is as follows:

## /melvinCtl/home

This returns each of the robot's joints to their home position. The message to return only the robot's arms to the home position is as follows:

#### /melvinCtl/armHome

This returns only the robot's arms to their home position while the rest of the robot remains unmoved.

#### Looking at a Location

The supervisor has the ability to ask the control module to have the robot look at a specific location, or to look at the human. When executing this command the robot moves first his eyes to look at the intended point and only moves his head if the point is outside of the range of points visible from the current head orientation. The exact calculations used to determine where the robot looks are described in Section 3.3.2.

The message to have the robot look at a specific location is as follows:

/melvinCtl/lookAt point [Head center] [Rotation] [Look location] [Timeout]

Where Look location is the x, y, and z coordinates where the robot should look. Head center refers to the x and y coordinates of the center of the robot's head and Rotation is the number of degrees the robot is currently rotated in respect to the table. Timeout is the number of milliseconds to spend looking at the point, which is not currently implemented but still required in the structure of the message. The message to tell the robot to look at the human is as follows:

## /melvinCtl/lookAt face

This tells the robot to look at the approximate location of the human's face.

## Speech Synthesis

The supervisor has the ability to tell the control module to synthesize a string of text into speech. The string can also include makers which will relate to the robot to move at a specific time during the speech. In order to synthesize a string of text into speech the following message is used:

/mel-control/speech/synthesis/say [Message Name] [String to be synthesized]

The message name is an identification name for the message. When this message is received by the control the result is the string that was relayed will be synthesized into speech over the speakers. In order to synchronize a particular action with speech markers can be used. Markers have the following format:

## <mark name="NAME"/>

Markers are placed at any position throughout the string to be synthesized. At the point in time when the marker is reached during synthesis the specific action designated will be performed by the robot. The following table displays the existing markers with a description of the resulting action. The following is an example a marked up utterance which will perform a smile prior to saying 'Melvin':

Hello, my name is <mark name="smile"/> Melvin.

| <b>Marker Name</b>            | <b>Marker Description</b>                          |  |
|-------------------------------|----------------------------------------------------|--|
| home-position                 | Return the robot to the home position.             |  |
| nod                           | The robot's head nods up and down.                 |  |
| ensure-home                   | The robot returns to the home position.            |  |
| eyebrow-shake                 | The robot's eyebrows shake.                        |  |
| arms-resting                  | The robot's arms return to resting position.       |  |
| eye-brows-up-bridge           | The robots eye brows move up.                      |  |
| eye-roll                      | The robot rolls his eyes.                          |  |
| crazy-eyes                    | The robot's eyes look crazy.                       |  |
| eyes-left-right               | The robot's eyes go from left to right.            |  |
| eyes-up-down                  | The robot's eyes go up and down.                   |  |
| present-head-w-hands          | The robot presents his head with his hands.        |  |
| twist-neck                    | The robot twists his neck.                         |  |
| arms-present                  | The robot presents his arms.                       |  |
| point-right-hand-waist-height | The robot points his right hand at waist height.   |  |
| right-hand-point-face         | The robot's right hand points at the human's face. |  |
| left-hand-point-face          | The robot's left hand points at the human's face.  |  |
| point-left-hand-up            | The robot's left hand points up.                   |  |
| eyes-track-left-hand          | The robot's eyes follow the human's left hand.     |  |
| eyes-track-right-hand         | The robot's eyes follow the human's right hand.    |  |
| arms-waist                    | The robot puts his arms at his waist.              |  |
| dance                         | The robot dances the disco.                        |  |
| face-resting                  | The robot rests his face                           |  |
| smile                         | The robot's face forms a smile.                    |  |
| frown                         | The robot's face forms a frown.                    |  |
| surprise                      | The robot's face looks surprised.                  |  |
| grimace                       | The robot's face looks upset.                      |  |
| night-night                   | The robot puts his face to sleep.                  |  |

Table 4. 6 – Existing Markers for Synchronizing Speech and Actions

Once the message has been sent to the control to synthesize the speech, the supervisor system is responsible for sending the messages to the control module that start, as well as stop, the robot's mouth from moving during the time that speech is synthesized. This is done through a series of three messages sent to the control: one to start the mouth movement, one to stop the mouth movement, and one to close the mouth. The message to start the mouth movement is as follows:

## /mel-control/speech/started [String that was synthesized]

Once this message has been sent the mouth will being to move as if the robot was speaking. The supervisor then calculates exactly how long it should wait before ending the mouth movement. The supervisor does this by multiplying the length of the synthesized string by a letter factor which corresponds to the number of seconds it takes to say each letter of text. Typically the value for this factor is 0.65 and it is fairly accurate for strings of medium length. The calculation to determine how long the mouth should move can be seen below:

### [Time Mouth Should Move] = [Length of Synthesized String] \* [Letter Factor]

Once this duration has passed the supervisor sends the message to the control module that ends the mouth movement. The message to do so is as follows:

### /mel-control/mode/set-state off

This alters the current state of the control module to the "off" state which is sufficient to remove the control module from the "talking" state which is entered when the mouth movement begins. This adequately stops the mouth movement, however, the mouth remains in the last position it had prior to being stopped. With the addition of one final message the mouth will close after each segment of speech which is the appropriate behavior for a mouth. The message to close the mouth is as follows:

## /melvinCtl/moveOneJoint MOUTH\_OPEN -15

This sets the MOUTH\_OPEN joint to an angle of -15 degrees which is a closed position for the mouth. The use of all three of these messages is sufficient to simulate mouth movement during the synthesized speech.

## Eyebrow Movement

The supervisor system also has the ability to manipulate the position of the robot's eyebrows through a function call. This function takes an array, of size two, of integers that correspond to the angles the right and left eyebrow should be set to respectively. The function is named setEyebrows and a series of preset eyebrow positions has been provided in the code and are described in the following table:

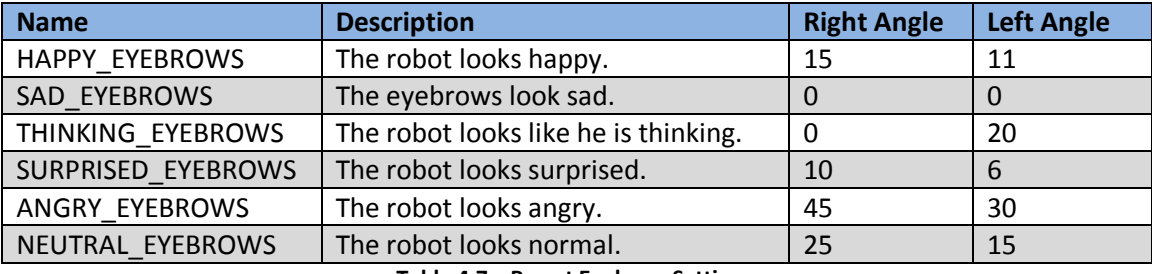

Table 4.7 – Preset Eyebrow Settings.

Each of these eyebrow settings can be used as the parameter to the setEyebrows method in order to move the eyebrows to the desired position. For example, to place the eyebrows in a surprised position the following function call would be used:

#### setEyebrows(SAD\_EYEBROWS);

This would send the message to the control that is necessary to move the eyebrows to the position indicated by SAD\_EYEBROWS which places the right eyebrow at an angle of zero and the left eyebrow at an angle of zero.

#### Point to a Location

The supervisor also has the ability to have the robot point to a specific location. The following is the format for sending a message to indicate what location the robot should point to:

/melvinCtl/point [Head Center] [Rotation] [Point Location] [Robot's hand location] [Wait Time]

There are several pieces of information necessary for the message to indicate a location for the robot to point to. First, there is the location of the center of the robot's head. This comes in the form of two integers corresponding to the x and a y coordinate of the center of the robot's head. Next is the rotation degrees which is the number of degrees the robot is rotated in relation to the table and this comes in the form of a single integer. The point location comes in the form of three integers corresponding to the x, y, and z coordinates for the location where the robot is going to point. The robot's hand location comes in the form of two integers which correspond to the x and y coordinates for the location of the robot's hand. Finally, the wait time comes in the form of a single integer which is the number of milliseconds the robot should pause while pointing at an object before removing his hand. Once this message is sent the robot will move his hand to indicate the given location.

### Turn Taking

The supervisor's main task is to control the turn taking of the overall kitchen scenario. This involves receiving information from the vision system and then relaying the pertinent information to the control system. Most importantly are the two turns: the Human's turn and the Robot's turn. These turns are described below.

#### Human's Turn

The Human turn begins when a Human hand enters and is visible, and ends once the hand is no longer visible so long as it indicated an object. The supervisor keeps track of each object that is being pointed to by any hand that is visible within the system and so long as the object has been pointed to past the minimum point duration then the supervisor flags this item as indicated. Once the hand is no longer visible the Human's turn is over and the Robot's turn begins. The Human's turn continues so long as no object has been identified.

#### Robot's Turn

The Robot turn begins once the Human hand, after indicating an object, is no longer visible, and the Robot turn ends once the Robot hand, after indicating the same object, is no longer visible. The Robot turn tells the robot to point at the same object that was indicated during the Human turn and continues to update the hand position until it is within a certain threshold of the object. The Robot turn then pauses a set point duration and then tells the Robot to return to the home position. Once the Robot's hand is no longer visible the Robot's turn is over, and the Human's turn begins again. The Robot's turn continues so long as the Robot's hand is not within a threshold of the given object.

## 4.3.4 melIState

The melIState interface encapsulates the concept of a state within the supervisor module. It provides functionality to determine if a state has been previously visited, to determine if a specified duration of time has passed since the state was first entered, and the ability to change states. These tasks are described below.

### Visited

In order to determine if a state has previously been visited two functions exist. The first function establishes that a state has been visited and it is called upon entering the state. This function also stores the time when the state was entered for use later. To visit a state the visit method is called. In order to determine if a state has already been visited use the visited method this returns a Boolean indicating whether or not the state has been visited.

### Duration Passed

In order to determine if a certain duration of time has passed since a state was entered, the durationPassed method exists. This method takes an integer value which corresponds to the number of milliseconds that should have passed and returns true if that amount of time has passed since the state was initially entered.

## Changing State

In order to change from one state to another the *changeState* method exists. This method takes a pointer to the supervisor system which enables the state to analyze the system to determine which states it should transition to. This method returns the state that was transitioned to.

### Concrete Look States

The supervisor module makes use of many concrete melIState objects each works together to keep track of the state of the robot's eyes. This determines where the robot is looking at any given time as well as where the robot should look depending on the current settings of the supervisor. The following diagram depicts each of the concrete look states along with their corresponding transitions.

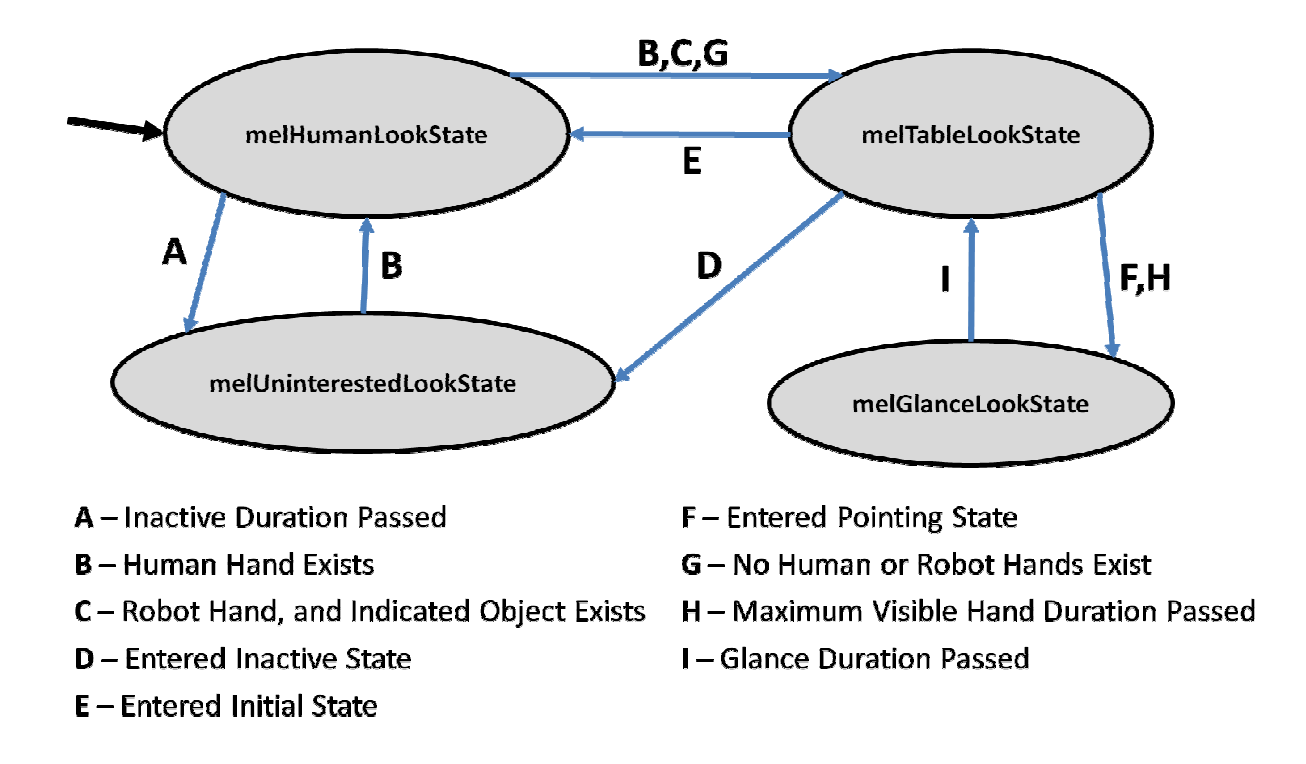

#### Figure 20 – Concrete Look State Diagram

#### melGlanceLookState

The Glance Look State is entered any time that the robot is glancing up from the table to look at the human. When this state is entered the supervisor tells the control module to have the robot look at the human. The Glance state is cycled through until the duration associated with the length of time the robot takes to glance has passed. Once the glance duration has passed the robot returns to the Table Look State.

#### melHumanLookState

The Human Look State is entered any time that the robot is looking at the human for a period of time longer than a glance. When this state is entered the supervisor tells the control module to have the robot look at the human. In the event that the Human look state does not change to another state after the inactive duration has passed, we enter the Uninterested Look State. In the event that a Human Hand is present in the environment, the Table Look state is entered. In the event that the robot is pointing at an object on the table, we enter the Table Look State. When the supervisor module runs for the first time the robot starts in the Human Look State.

#### melTableLookState

The Table Look State is entered any time that the robot is looking at the table or an object on the table. When this state is entered the supervisor tells the control module to have the robot look at the table. In the event that a human hand is visible on the table for longer than the set maximum visible hand duration, we enter the Glance Look State and the robot glances at the human. In the event that there

are no visible hands in the environment, we enter the Human Look State. In the event that the robot has met the error term for the object he is pointing at, we enter the Glance Look State.

## melUninterestedLookState

The Uninterested Look State is entered any time there is no activity for a specified inactive duration. When the Uninterested Look State is entered the supervisor does not send the control any specific instructions related to where the robot should look. In the event that a human hand is present, we enter the Human Look State.

## Concrete Turn States

The supervisor module makes use of many concrete melIState objects each working together to keep track of the current state of the overall interaction between the robot and the human. This module determines whether it is currently the human's turn or if it is the robot's turn while also taking into account the different parts of each turn. The following diagram depicts each of the concrete states along with their corresponding transitions.

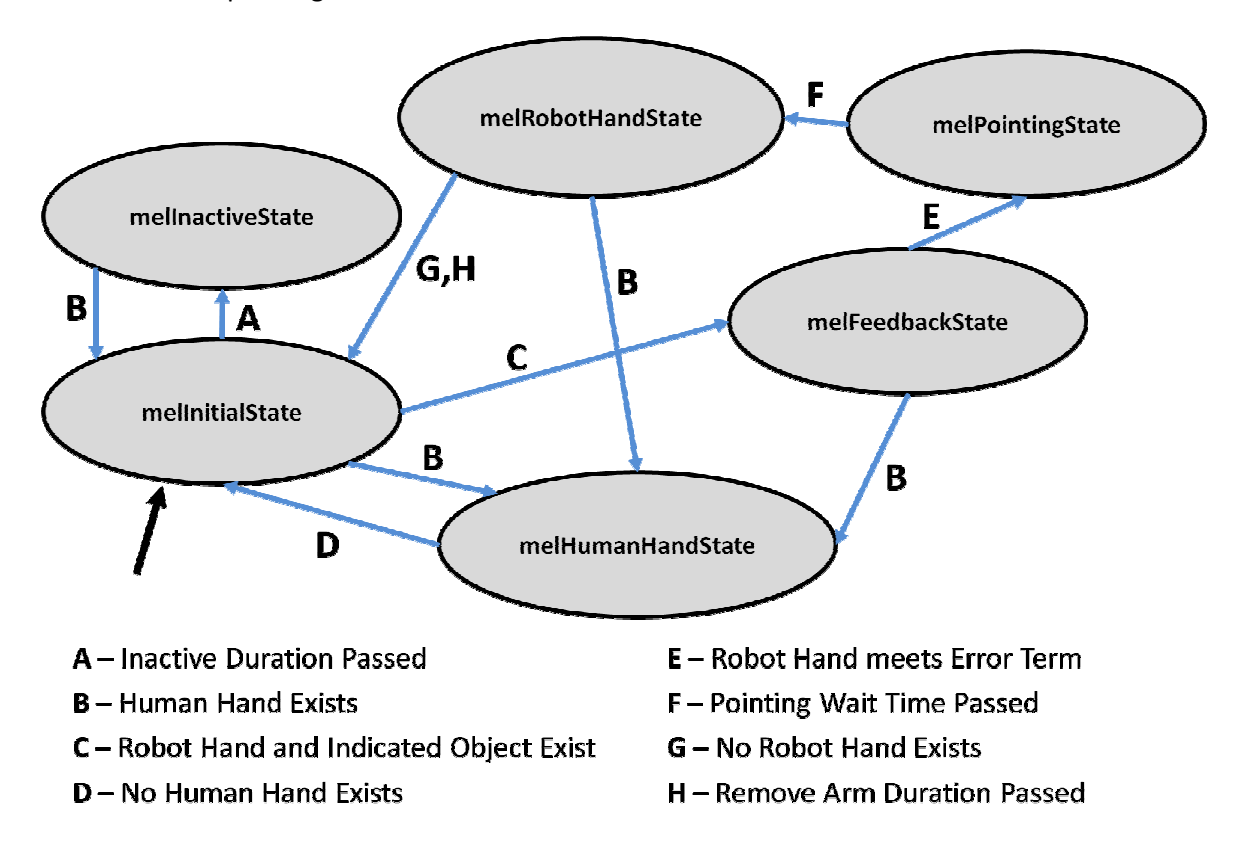

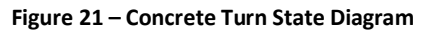

melFeedbackState

The Feedback State is entered anytime the robot is moving his arm to point at a specific object. When this state is entered the supervisor sends the control module instructions to have the robot point at a specific object on the table. In the event that the robot points at the object, we enter the Pointing State. In the event that a human hand appears, we enter the Human Hand State.

#### melHumanHandState

The Human Hand State is entered anytime the human is pointing at objects on the table. In the event that the human hand is no longer pointing at any objects on the table, we enter the Initial State.

#### melInactiveState

The Inactive State is entered whenever there is no activity in the environment for a specific inactive duration. In the event that a human hand appears, we enter the Initial state.

### melInitialState

The Initial State is entered whenever neither the robot nor the human are executing their turns. In the event that there is no activity in the environment for the specified inactive duration, we enter the Inactive State. In the event that a human hand appears, we enter the Human Hand state. In the event that an object has been indicated by the human, we enter the Feedback State. When the supervisor begins for the first time the robot starts in the Initial State.

### melPointingState

The Pointing State is entered at any time when the robot is currently pointing at an object on the table. This state continues until a specified point duration has passed and then enters the Robot Hand State. This allows the robot to point at an object for a specific amount of time prior to returning his hand to the home position.

### melRobotHandState

The Robot Hand State is entered at any time the robot is removing his hand from the table after pointing at a specific object on the table. In the event that the robot hand disappears from the environment, we return to the initial state. In the event that a human hand appears, we return to the Human Hand state.

## 4.4 Vision Module

The vision module is responsible for analyzing and collecting information regarding frames of video being received through a camera. Once these objects have been detected the vision module is responsible for relaying the collected objects to the supervisor module through an open socket connection. The overall architecture of the vision module is described below including each individual component of the module.

#### 4.4.1 UML Diagram

The vision module contains many objects which are responsible for working together in order to complete vision related tasks. The vision module contains a configuration object responsible for loading and storing settings contained within a configuration file. The module also has a socket object responsible for sending information from the vision module to the supervisor module. A drawing object also exists in order to draw specified objects onto a frame while the vision controller object is responsible for loading and displaying frames on the screen. Detection strategies exist which provide the ability to detect specific objects from a frame or from a series of known blobs. The UML diagram for the vision module is depicted in the image below.

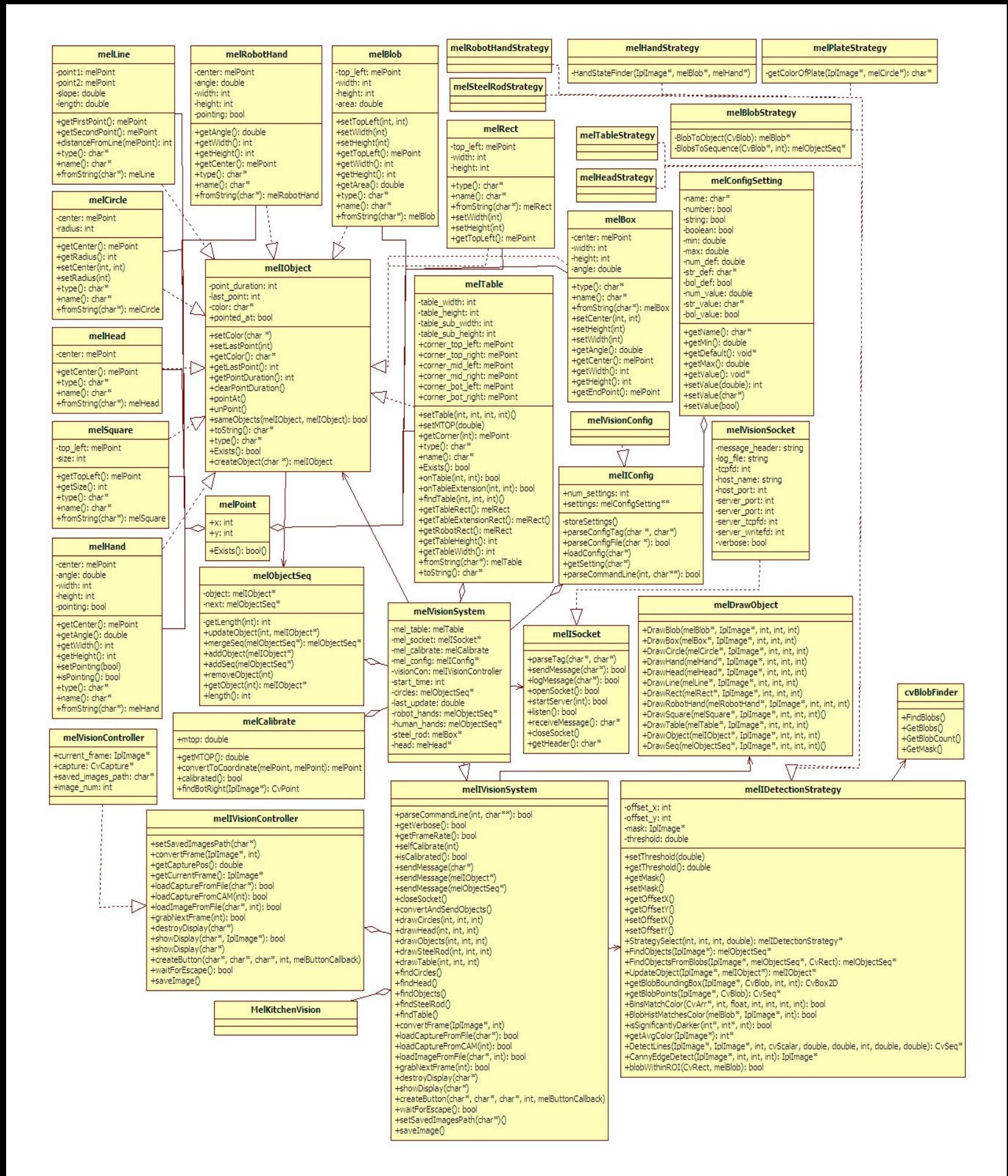

#### Figure 22 – Vision module UML Diagram

### 4.4.2 MelKitchenVision

MelKitchenVision is responsible for controlling the frame rate independence of the vision module, while also loading the melVisionSystem along with the given configuration file. Through the melVisionSystem methods, MelKitchenVision can load frames of video, detect an assortment of objects, draw the detected objects onto the frame, and relay the detected objects to the supervisor module. The individual components and tasks of MelKitchenVision are described below.

### Frame Rate Independence

The vision module is frame rate independent which means that the vision module processes frames at a desired frame rate. If the tasks become too time consuming the vision prints out a message containing the amount of lag that is being experienced. The frame rate is configured through the vision module's configuration file. Rather than just running the vision module at full capacity at all times, this feature allows us to control exactly how quickly the frames are being processed, rather than just allowing it to change as the system becomes lagged.

### 4.4.3 melVisionConfig

The melVisionConfig object encapsulates the responsibilities of loading and setting configuration settings for the vision module. It extends the melIConfig interface and provides implementation for all the abstract methods of the interface. The melVisionConfig object is given a specific configuration file to load, which it parses for settings and then stores the settings accordingly.

### Command Line Options

There are several settings that are configurable from the command line. Those options include: hostname, port and verbose setting. All settings that are indicated through the command line override any settings that were applied from the loaded configuration file.

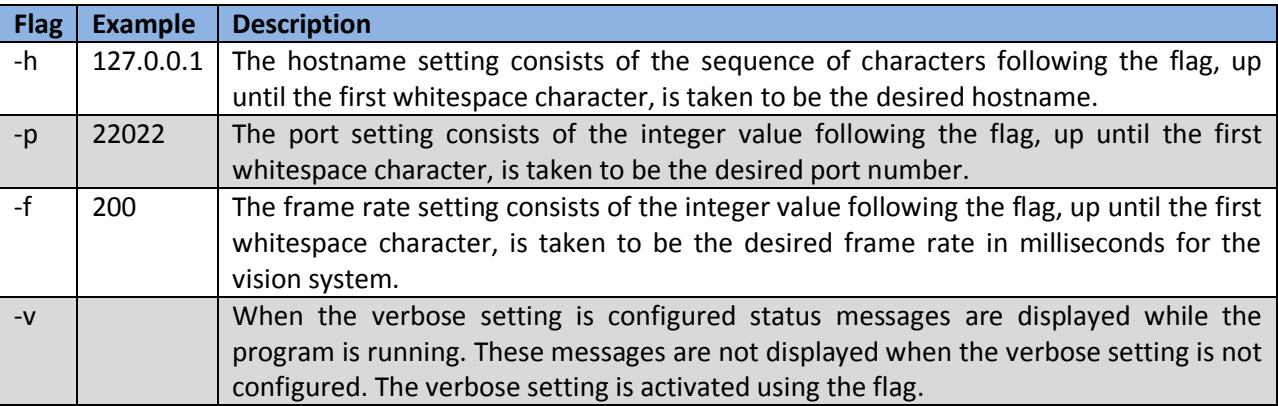

Table 4.8 – Command line options for the vision module.

## Configuration File

The configuration file allows certain settings to be loaded into the system through a file. The file has the ability to contain comments, empty lines as well as settings. Settings can be configured by using a tag which corresponds to the desired setting followed by the value for the setting. Possible settings include: message header, hostname, port and verbose.

#### Structure

The configuration file has a very basic structure. All lines that begin with a pound (#) character indicate comments and are ignored by the configuration parser. Lines that are left blank, or do not contain any characters other than whitespace, are also ignored by the configuration parser. Settings are configured by using a TAG: VALUE format. The TAG indicates the setting to configure and the VALUE indicates the value that the setting should be configured to. The TAG must be followed by a single colon which is then followed by a single space. All TAGs are required to be in uppercase for processing while the VALUEs are not case sensitive.

#### Implemented Settings

There are several settings that can be configured from the configuration file. The setting is indicated in the configuration file in the following format: TAG: VALUE. Where TAG is the name of the setting to be configured, which must be followed by a colon and then a single space, and VALUE is the value this particular setting should be configured to. The possible settings are: the message header, the hostname, the port, the frame rate, the table dimensions and the verbose setting. The following sections describe how to configure each of these settings.

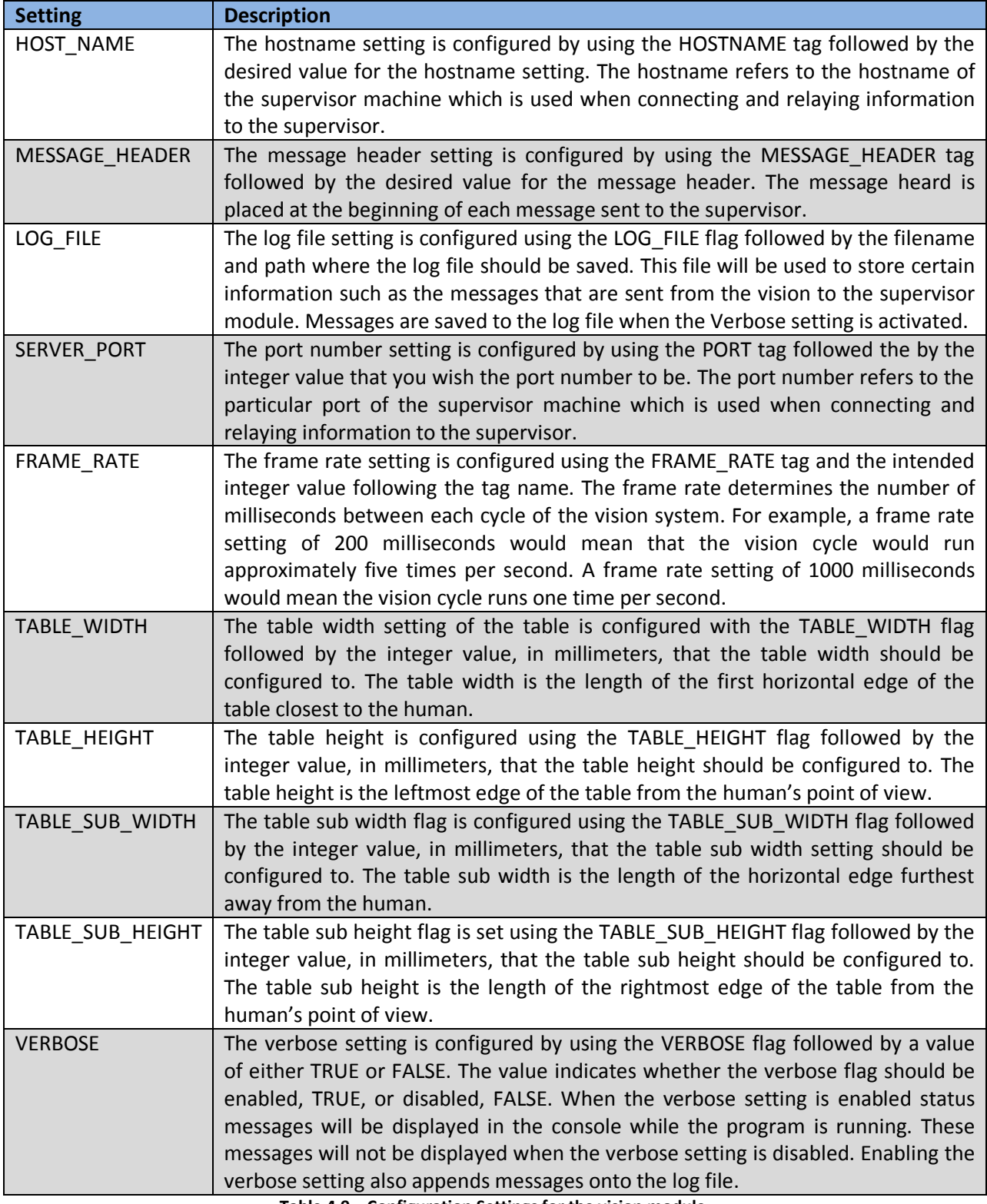

Table 4.9 – Configuration Settings for the vision module.

#### 4.4.4 melVisionSystem

The melVisionSystem encapsulates the responsibilities of the overall vision system. The system contains configuration objects for loading configuration settings, socket objects for sending and receiving messages via sockets and system specific properties such as the current table location and all the currently detected objects. The melVisionSystem is also responsible for performing OpenCV specific operations for loading and capturing images, creating graphical user interfaces, and performing transformations on the images. The melVisionSystem provides functionality for all aspects of the vision system including sending and receiving messages, loading configuration files, loading frames and capturing camera input as well as detecting all types of objects in the environment.

#### melSocket

The melISocket object encapsulates the concept of a socket connection between two computers into a single object. This object is responsible for providing an interface for performing socket related tasks such as sending and receiving messages as well as connecting to a server or client. Each of these tasks is described below.

#### Server Actions

The melISocket object can be used for various server related tasks such as starting a server, listening for connections, and receiving messages from clients. Each of the functions related to these actions is described in the sections below.

#### Starting a Server

In order to set up the server so that clients can connect the mellSocket provides the startServer method which takes an integer that is the port number this server should be bound to. Clients will then need to know the hostname and port of the server machine in order to properly connect and begin sending messages. This function binds the socket to the given port number to prepare the socket to begin listening and accepting connections.

#### Listening for Messages

In order to allow clients to connect to the open server socket the server socket must be listening for connections. The melISocket object provides the listen method which enables the server to listen for incoming connections. Once an incoming connection is established the client is connected to the server socket and messages can start to be received.

#### Receiving Messages

In order to receive a message through the established socket connection the melISocket method provides the receiveMessage method which enables the server socket to receive a message from the connected client. This function returns the message received as a string which can then be parsed and the proper action can be taken.

#### Client Actions

The melISocket object can be used for various client related tasks such as opening a socket connection to a server, sending a message to a server, and closing the socket. Each of the functions designated to perform these tasks are described below.

#### Opening a Socket

In order to open a connection to a server socket the mellSocket object provides the openSocket method which opens a socket connection to the hostname and port number designated to this particular melISocket object. The hostname and port can be set for the melISocket object upon creation of the concrete object. This method allows a client to connect to a server socket that is listening for connections.

#### Sending Messages

In order for a client to send messages to a server socket the melISocket object provides the sendMessage method which takes a string which will be sent through the opened socket connection to the server. This method also takes a boolean which determines if the message is to be sent using a message header or not.

#### Closing a Socket

In order to close an open socket connection when the client is finished sending messages the melISocket object provides the *closeSocket* method. This method closes the socket that was opened using the openSocket method discussed above.

#### Logging a Message

The melISocket object also provides the ability to log messages into a file. The path of the log file can be designated upon creation of the concrete mellSocket object. In order to log messages the *logMessage* method exists which takes a string that will be appended to the end of the log file. If the designated log file does not exist then one will be created.

#### melVisionTypes

The melVisionTypes header file supplies certain constant variables which will be used throughout the vision module. This header file provides a type which enables methods to be used when a particular button is pressed on the graphical display. One of the most important types this header contains are the constants related to color spaces which are used when converting frames, which is discussed in the melVisionController section. The following table lists the possible color space constants, along with their associated integer values and descriptions of each constant.

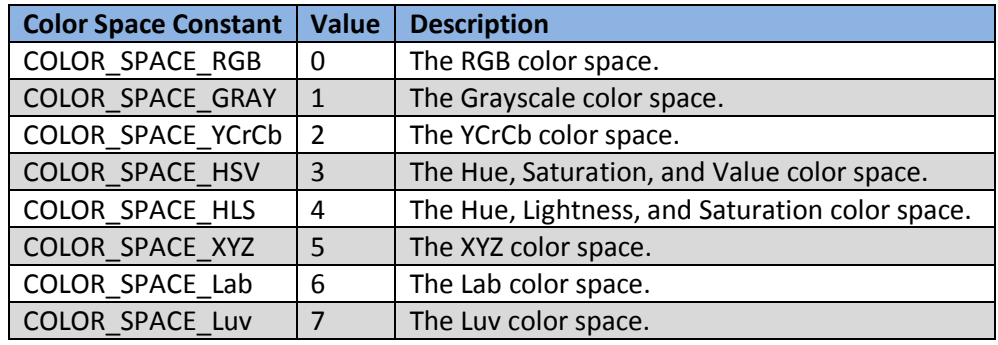

Table 4.10 – List of Color Space constants as provided in melVisionTypes.

The second series of constants provided in the melVisionTypes header file relates to the associated colors of a Histogram. These constants can be used during histogram operations in order to flag a

detection method to use a specific color. The values of each constant are arranged such that multiple constants can be used simultaneously. The following table lists the possible histogram color values, their associated integer value, and a corresponding description.

| <b>Histogram Color Constant</b> | <b>Value</b>   | <b>Description</b>                          |
|---------------------------------|----------------|---------------------------------------------|
| CV_HIST_RED                     |                | Values associated with the color red.       |
| CV_HIST_ORANGE                  | $\overline{2}$ | Values associated with the color orange.    |
| CV HIST YELLOW                  | 4              | Values associated with the color yellow.    |
| CV_HIST_GREEN                   | 8              | Values associated with the color green.     |
| CV HIST TEAL                    | 16             | Values associated with the color teal.      |
| CV HIST BLUE                    | 32             | Values associated with the color blue.      |
| CV_HIST_NAVY_BLUE               | 64             | Values associated with the color navy blue. |
| CV HIST PURPLE                  | 128            | Values associated with the color purple.    |
| CV HIST PINK                    | 256            | Values associated with the color pink.      |

Table 4.11 – Histogram Color constants as provided in melVisionTypes.

#### melVisionController

The melVisionController object is responsible for performing all the video, or image, loading tasks. These tasks include loading capture from a camera or from a file, loading an image from a file, saving an image to a file, displaying the current frame of capture in a window and converting frames into different color spaces.

## Capture

There are many tasks directly related to capturing a sequence of video in order to process the frames. These tasks include: loading capture from a camera, loading capture from a video file, and grabbing the next frame of capture. These tasks and associated methods are discussed below.

#### Camera

In order to capture a stream of video from a camera device the melIVisionController object provides the loadCaptureFromCAM method which takes an integer representing the camera which should be used. This function enables the video to be streamed from the camera device allowing frames of the capture to be subsequently grabbed and processed.

## Video File

In order to capture a stream of video from a pre-existing video file the melIVisionController object provides the *loadCaptureFromFile* method which takes a string corresponding to the path where the video file is located. This function enables the video to be streamed from the video file allowing frames of the capture to be subsequently grabbed and processed.

## Grabbing Frames

Once capture has been loaded, either from a camera or from a video file, the next step is to grab subsequent frames of the capture in order to be used for processing purposes. The melIVisionController object provides the *grabNextFrame* method which loads the next frame into the current frame of the vision controller object.

#### Accessing the Current Frame

In order to access the current frame for the vision controller object the melIVisionController object provides the *getCurrentFrame* method which returns the frame that is currently loaded into the object. The current frame can be loaded in a variety of ways, such as through the process of grabbing frames of capture, or by loading a static image into the vision controller.

#### Converting Frames

Many times it is useful to obtain a frame in a specific color space. The melIVisionController object provides the convertFrame method which takes the frame which should be converted and an integer representing the color space to convert the frame into. The associated color space constants are provided in the melVisionTypes header file.

#### Loading Images

In order to load a single image as a frame the melIVisionController object provides the loadImageFromFile method which takes a string corresponding to the path where the image file is located as well as an integer representing the color space this frame should be loaded into. This function loads the image located at the given path into the current frame of this object.

#### Saving Images

Another useful feature provided by the melIVisionController is saving frames in a specific location. The vision controller provides the ability to set the path where frames should be saved, and also to save the frame that is currently loaded into the object. In order to set the path where images should be saved the setSavedImagesPath method exists which takes a string parameter which is the path to where saved frames will be located. The saveImage method is responsible for actually saving the currently loaded frame.

#### Displays

The melIVisionController provides several functions responsible for handling the graphical components of displaying information on a screen. These tasks include: creating and destroying windows, creating buttons within a window, and to exit the window in the event of a key press. These tasks and their associated functions are described below.

#### Windows

The melIVisionController object provides two means for creating windows and displaying frames within the windows. The function that displays the windows is called *showDisplay*. This function can be called with just a string corresponding to the window's desired title, or it can also include a frame to be displayed within the frame. If no frame is included as a parameter the window will contain the currently loaded frame within the vision controller object. Otherwise, the frame passed as a parameter will be visible within the frame. In order to destroy a previously created window the melIVisionController provides the destroyDisplay method which takes the title of the window that should be destroyed.

#### Buttons

The melIVisionController provides the ability to create a button within a preexisting window. The function that creates the button is called *createButton*. It takes the name of the button, the title of the containing window, the button's caption, the width of the button, and a callback function which will be executed in the event that the button is pressed. This function allows a button to be created within the window which performs a designated task when the button is pressed.

### melPoint

The melPoint object encapsulates a single point in the environment. The key features of a point are the x and y coordinates of the point which can be represented in any the measurement of the coordinate system. For example, a point in the image plane would be in pixels while a point in the true environment would be represented in millimeters, or an equivalent measurement.

#### melIObject

The melIObject interface provides an interface for all objects that can exist in the environment. The objects extend this interface and provide their own objet specific implementation. The possible objects include: blobs, boxes, circles, rectangles, squares, lines, tables, hands and heads.

### Attributes of melIObject

Every instance of the melIObject has specific properties and methods for using these properties. These properties include: point duration, color, and last point time. Their uses are described below.

### Point Duration

The point duration property corresponds to the number of frames that an object has been pointed to by the human. This attribute allows us to keep track of which objects were pointed at the most. The point duration can be accessed by using the *getPointDuration* method, and the point duration for an object can be reset to zero by calling the *cleraPointDuration* method. The point duration is increased when the pointAt method is called.

#### Last Point Time

The last point time property stores the number of ticks that corresponds to the last time the object was pointed at by the human. This attribute allows us to determine which objects were pointed at most recently. The last point time is set when the *pointAt* method is called for an object. The last point time can also be accessed by using the *setLastPoint* and *getLastPoint* methods. Using the getTimeSinceLastPoint method will return the number of ticks that have passed since the object was last pointed at by the human.

#### Color

Each instance of the melIObject interface contains a property which contains the current color of the object. This attribute is used in order to store the color of the object in order to use it later when recognizing plates within the supervisor module. Color is stored as a string where "Blue" or "Red" would be two possible values for the color of an object.

## Message Structure

Each message relayed to the supervisor contains the number of objects followed by the information pertaining to each object. The message is sent and received in the form of a string. This structure allows the supervisor to easily receive and parse the message for all the detected objects and then it can proceed from there. The message for each object contains the information necessary for the supervisor to recreate the object. The structure for each object is described in the following table.

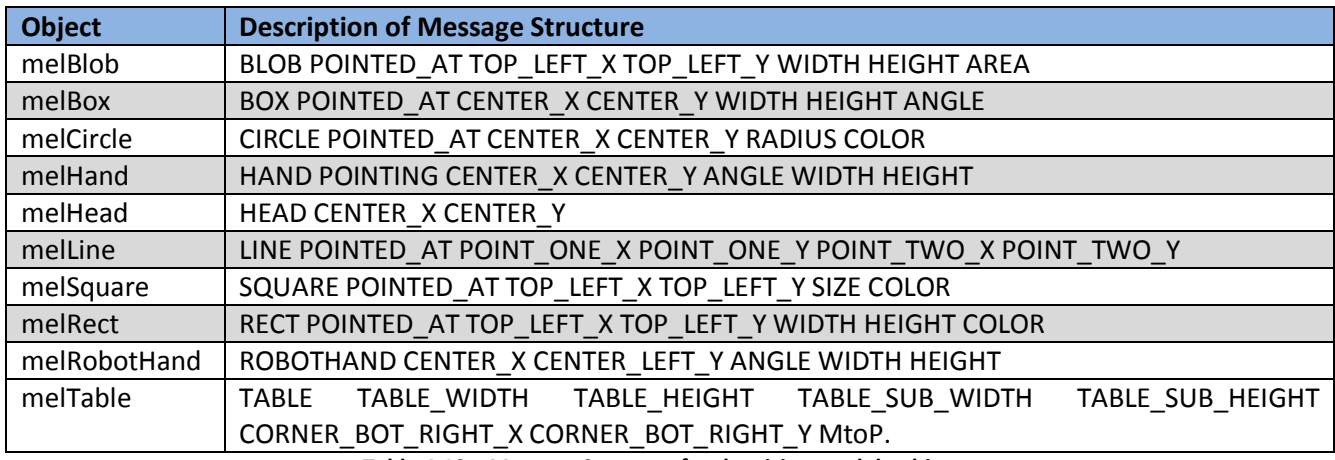

Table 4.12 – Message Structure for the vision module objects.

## melCircle

The melCircle object encapsulates the characteristics of a circle in the environment. The important features of a circle are the x and y coordinates of the center of the circle, the circle's radius and whether or not the circle is currently being pointed at. The circle's string representation also includes the color of the particular circle.

### melRect

The melRect object encapsulates all the key characteristics of a rectangle in the environment. The characteristics of interest are the x and y coordinates of the top left corner, the width and height of the rectangle and whether or not the rectangle is currently being pointed at. The rectangle's string representation also includes the color of the particular rectangle.

#### melSquare

The melSquare object encapsulates all the key characteristics of a square in the environment. The characteristics of interest are the x and y coordinates of the top left corner, the size of the square and whether or not the square is currently being pointed at. The square's string representation also includes the color of the particular square.

#### melHand

The melHand object encapsulates all the key characteristics of a human hand in the environment. The characteristics of interest are the x and y coordinates of the top left corner, the size of the hand, the rotation angle of the hand and whether or not the hand is currently pointing at an object.

## melRobotHand

The melRobotHand object encapsulates all the key characteristics of a Robot hand in the environment. The characteristics of interest are the x and y coordinates of the top left corner, the size of the hand, the rotation angle of the hand and whether or not the hand is currently pointing at an object.

#### melHead

The melHead object encapsulates all the key characteristics of a head in the environment. The characteristics of interest are the x and y coordinates of the center position of the head object.

#### melLine

The melLine object encapsulates all the key characteristics of a line in the environment. The characteristics of interest are the x and y coordinates for the two endpoints of the line.

#### Distance from line

The melLine object provides the ability to determine the distance between the given line and a point. This method returns an integer that is the distance between the line and the point. This method is called using the distanceFromLine call.

#### melBlob

The melBlob object encapsulates all the characteristics of a blob in the environment. The characteristics of interest are the coordinates for the top left of the blob, the width, the height and the area of the blob.

#### melBox

The melBox object encapsulates all the key characteristics of a bounding box in the environment. The characteristics of interest are the coordinates for the center of the blob, the width, the height and the central angle of the bounding box.

#### melTable

The melTable object encapsulates a table object within the environment. The table contains all the currently known coordinates for each corner of the table as well as the width and heights of each table segment in millimeters which can be loaded through the configuration file.

#### Setting the Table

Using the configuration settings corresponding to the table dimensions the melTable object is responsible for storing these values and using them to detect the position for each corner of the table. These measurements are in millimeters.

#### Setting the Millimeter to Pixel Conversion Factor

In addition to storing the values for the length of each segment of the table the melTable object also stores the millimeter to pixel conversion factor which can be set using the table's setMTOP method. This conversion factor is used when determining the coordinates of each of the corners of the table.

#### Discovering all points of the table

Once the lengths of each segment of the table are set and the millimeter to pixel conversion factor is known the corners of the table can be detected by using the table's *findTable* method. This method takes the x and y coordinates, in pixels, of a specified corner of the table. Using these coordinates it locates the position, in pixels, for each of the remaining corners of the table through use of the known millimeter lengths of each segment of the table as well as the millimeter to pixel conversion factor. Once the coordinates for each corner are located the table stores their locations.

### Point on the Table

The melTable object provides a method for determining if a given point falls within the boundary of the table. It returns true if the given point is on the table, false otherwise. This method is used by calling the onTable method. The onTableExtension method also exists to determine if a point falls within the table extension.

### Table Rectangle

The melTable object provides the *getTableRect* method for returning the rectangle that corresponds to the front of the table. This rectangle is made up of the following corners of the table: bottom right, bottom left, and middle right corner.

### Table Extension Rectangle

The melTable object provides the *getTableExtRect* method for returning the rectangle that corresponds to the table extension. This rectangle is made up of the following corners of the table: middle left, top left, and top right. The table extension is not included in the regular table rectangle.

### Robot Rectangle

The melTable object provides the *getRobotRect* method for returning the rectangle that corresponds to the place in the frame where the robot will appear. This rectangle is made up of the following corners: middle right, middle left and top left.

### melObjectSeq

The melObjectSeq encapsulates a sequence of objects in the environment. Because it is implemented to store the melIObject interface the melObjectSeq can store any number of objects of various types so long as those objects implement the melIObject interface. The melObjectSeq provides functionality to easily add and remove objects from the sequence as well as retrieving a given object and determining the number of objects that exist within the sequence.

#### Adding Objects

The melObjectSeq method *addObject* allows a given object to be added to the preexisting sequence so long as the object extends the melIObject interface. The object will be added to the end of the sequence and can be easily accessed through use of melObjectSeq's built in methods.

#### Removing Objects

The melObjectSeq method *removeObject* allows an object to be removed by supplying the index that corresponds to the object that should be removed. After the method is called the melObjectSeq will no longer contain the object, unless the index supplied was out of the bounds of the sequence then the sequence will be unchanged.

#### Retrieving Objects

The melObjectSeq provides a method *getObject* that accepts an index of an object that is to be returned and then it returns the object at the requested index. If an invalid index is supplied a NULL value is returned.

#### Merging Two Sequences

The melObjectSeq object provides a method mergeSeq that takes a pointer to another melObjectSeq as a parameter. The output of this method is to combine the two sequences into one sequence but it does not keep duplicate copies of objects. When choosing objects to retain in the new sequence this method keeps the most recent point time for the object and also keeps the number of times the object was pointed at. This is useful when the supervisor is attempting to determine which object was indicated by the human.

### melCalibrate

The melCalibrate object is responsible for calibrating the vision module to the real-time environment. Once the module has been calibrated, each corner of the table can be detected and pixel coordinates can then be converted into the corresponding coordinate system.

### Calibration

In order to calibrate the module to the environment the melCalibrate object uses blob detection to detect the table. Instead of using pixels as the unit of measurement for the system, millimeters were chosen. Because all of the values found for measurements in the OpenCV system used pixels we had to convert all the values to millimeters to use with the control system. By finding the left and right edges of the table using blob detection the millimeter to pixel conversion value was easy to compute. The pixel length of the table was divided by the millimeter length of the table to give us the value which is labeled MtoP. The following formula explains how to calculate MtoP:

MtoP = (table pixel width) / (table millimeter width)

The melCalibrate object provides the *calibrate* method which takes the current frame and the table width in millimeters as parameters and calibrates the module to the environment.

## Converting Coordinates

Once the module has been calibrated to the environment, the other responsibility of the melCalibrate object is to provide the ability to convert coordinates from a pixel coordinate system into the millimeter coordinate system described in Section 3.2.1. The melCalibrate object has the ability to convert a melPoint, a melIObject, or a melObjectSeq into the millimeter coordinate system. The convertToCoordinate method takes two melPoint objects where one is the point to be converted and the other is the pixel coordinates for the center of the new coordinate system. The *convert* method takes a melIObject and the melPoint corresponding to the pixel location of the center of the new coordinate system and returns the converted melIObject. The *convertSeq* method takes a melObjectSeq and a melPoint corresponding to the pixel location of the center of the new coordinate system and returns the converted melObjectSeq. Using these methods any objects detected within the environment can easily be converted to the desired coordinate system.

#### melDrawObject

The melDrawObject is responsible for drawing a given melIObject onto the current frame. It contains a static method DrawObject and DrawSeq which take a melIObject and a melObjectSeq respectively and draw the objects given onto the current frame. The melDrawObject object currently supports drawing

the following classes: melBlob, melBox, melCircle, melHand, melHead, melRect, melRobotHand, melSquare, melTable.

#### melDetectionStrategy

The melDetectionStrategy is an interface which provides the common functionality of detection strategies for objects in the environment. It provides the ability to set a threshold, offset, and mask for the concrete detection strategies while providing the ability to implement the concrete strategies to detect the objects intended. The uses and concrete detection strategies are described below.

#### Threshold

It is useful to be able to set the threshold values which can be used during different detection algorithms. The setThreshold method and the getThreshold methods can be used to set and get the threshold values for a particular concrete melIDetectionStrategy object. Using the detection strategy threshold values allows detection algorithms to tweak the selectivity of their processing simply by altering the threshold values.

#### **Offset**

It is also useful to be able to apply an offset to the coordinates of any of the objects detected within a particular detection strategy. In the event that these objects are detected within a small subsection of a frame the coordinates will be in relation to that smaller region rather than the whole image. The offset allows these coordinates to be converted into the section of image that is desired. The setOffsetX, setOffsetY methods are used to set the offset values for both the x and y coordinates respectively while the getOffsetX, and getOffsetY methods are used to retrieve the current offset values for the x and y coordinates respectively.

#### Mask

When performing detection strategies it is often necessary to view the result of the operations that are being performed on the frame. In order to do this the melIDetectionStrategy object provides a mask property which enables the detection strategy to store a frame at any state in order to view it later which will allow the result of certain operations to be seen. The getMask and setMask methods allow the mask to be retrieved and to be stored.

#### Detecting Objects from a Frame

The melIDetectionStrategy interface provides the *FindObjects* method that takes a frame as a parameter and returns a sequence of objects. When implemented this function returns the sequence that contains all of the objects that were detected within that particular frame.

#### Detecting Objects from Blobs

The melIDetectionStrategy interface provides the *FindObjectsFromBlobs* method that takes a frame, a sequence of blobs, and the region of interest where the blob appears within the frame. When implemented this function returns a sequence of objects that were detected from the given blobs. This allows previously detected blobs to be narrowed down into specific objects.

#### Updating Objects

The melIDetectionStrategy interface provides the UpdateObject method which takes a frame, and a single melIObject. When implemented this method returns the same melIObject that was passed as a parameter, however, the properties of that object will be updated to reflect the changes to the object within the frame. For example, if the object changed position or size these changes would be reflected in the returned melIObject.

### melBlobStrategy

This detection strategy is responsible for detecting blobs within a given frame. It provides the implementation to detect blobs from a frame and return the detected blobs while applying the designated offset and threshold values. The mask used by the blob detection process is stored in the mask property of the detection strategy.

#### melHandStrategy

This detection strategy is responsible for the detection of human hands within a given frame. While it provides implementation to detect any human hands within a frame, it also enables the detection of human hands from a series of blobs. This detection strategy makes use of the offset properties.

#### melHeadStrategy

This detection strategy is responsible for detecting the center of the robot's head from within a frame. It provides the implementation to detect the center of the head from within a frame which it will return as a sequence of objects containing only the head object that was detected. This detection strategy makes use of the offset properties.

#### melPlateStrategy

This detection strategy is responsible for detecting plates from within a frame. It provides the implementation to detect plates from within a frame which it will return as a sequence of objects according to the number of plates that were detected. This detection strategy makes use of the offset properties as set prior to detecting the plates.

#### melRobotHandStrategy

This detection strategy is responsible for detecting robot hands in the environment. It provides the implementation to detect robot hands from a sequence of blobs which it will return as a sequence of objects containing the number of robot hands it detected. This detection strategy makes use of the offset properties as well as the mask property. The mask is used during the detection process and should thus be set to the mask returned by the blob detection process used to detect the blobs that are being parsed for robot hands.

#### melSteelRodStrategy

This detection strategy is responsible for detecting the orientation of the robot through detecting the steel rod that protrudes from the back of the robot. This strategy provides the implementation to detect the steel rod from within a frame, or from a sequence of blobs. The detected steel rod will be returned as a sequence of objects containing a melBox corresponding to the steel rod. This detection strategy makes use of the offset properties.

# 5 Human-Human Study

In this part of the MQP, a study was undertaken with two humans to observe how they interacted. The study required that the two people act out a scenario in the kitchen, where one served as the instructor who taught the other, serving as the student, how to make canapés. This scenario was chosen because it represents a significant number of different types of gesture interactions. The kitchen scene was also focused on due to the grant that is funding the project. The two people are filmed, and then the videos were studied to learn how the interaction between two people really worked. The question was then asked whether people look at an object when it is pointed to or when its name is spoken.

The data gathered from this study will allow us to design a natural human-robot interaction. We will design and implement the interaction by adding code to the robot so that it mimics the results found in this study. The results can then be verified through testing, in another study, with human beings and the robot. This second study will develop the field of human-robot interaction so that one day we will be able to interact with robots in a more natural way.

# 5.1 Setup

In order to study the interaction, a specific setup was required to include all the different interaction techniques. In Figure 23 below, the tables are setup in an L shape in order to encourage the use of multiple areas of the tables. This setup also allowed for different parts of the study to occur in different areas on the table. The instructor sat on one side of the table and the student on the other, again to facilitate the ease of how the two people act.

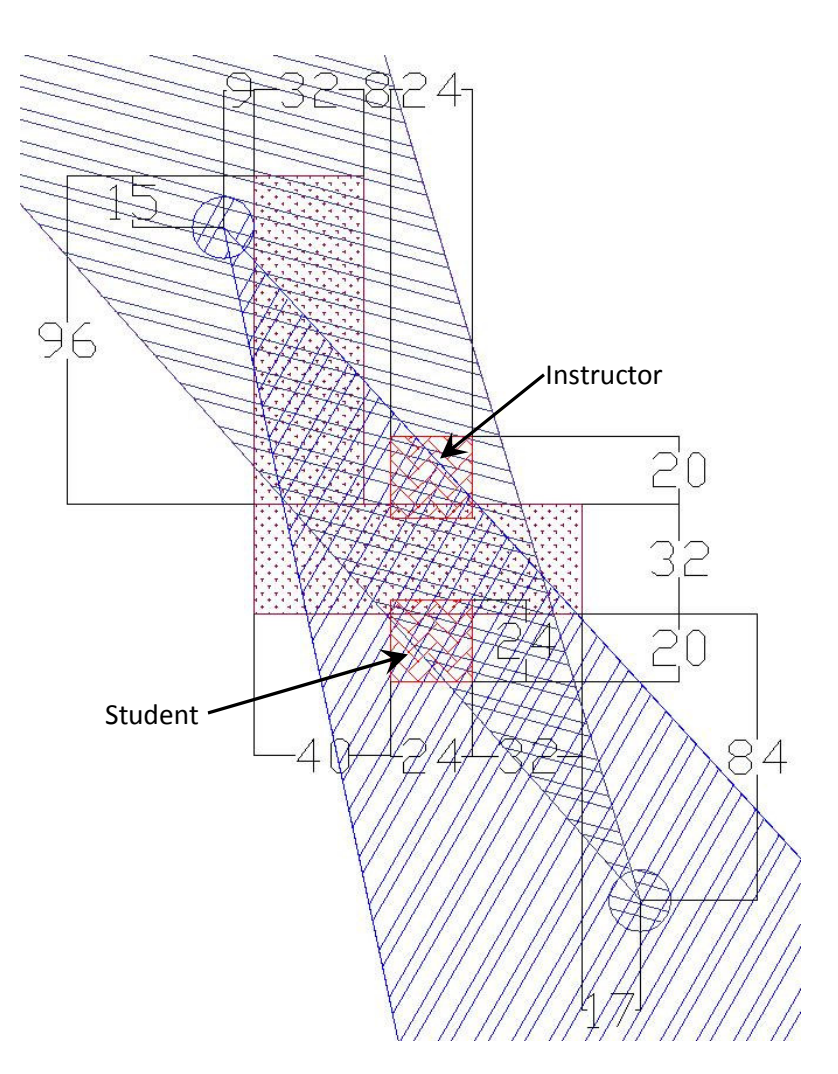

Figure 23 - Table Layout

## 5.1.1 Instructor

The instructor is signified above by the red square with thatched lines and pointed to by the "Instructor" arrow. The instructor sits in this location so that he/she is able to prepare items on the side table. There are two instructors during the study. The first instructor is the person who is running the study to teach the first participant. The second instructor is the first participant that was taught so that this person can teach the second participant. This person's job is simply to teach the student how to make the canapés during the study.

## 5.1.2 Student

The student is signified above by the red square with thatched lines and pointed to by the "Student" arrow. The student's role in the interaction is to learn how to make the canapés and then prepare them. The first student is the first participant who learns from the person running the study, and the second student is the second participant who learns from the first participant. This person must only prepare the canapés and so this person sits in front of a single table with all of the needed ingredients in front of him or her.

### 5.1.3 Middle Table

The middle table contains the ingredients needed for canapés. On the left side in front of the student the paper towels, utensils, crackers, and spreads. In this way the student can start on the left when they make the canapé and work to the right. In the center is where the shared workspace is located so that the instructor and student can work on the same items. Finally on the right of the student is where the toppings are located such as green olives, black olives, pimientos, and raisins.

### 5.1.4 Side Table

On the side table, off to the right of the instructor when he/she is sitting down, is where the plate components are located. The plate, doilies, and paprika are located on the side table so that the instructor prepares this part off to the side. In this way the parts of the study are separated by type to again facilitate the interaction.

### 5.1.5 Cameras

In the above figure the blue and dark blue circles represent where the cameras used to film the participants are located. The dark blue camera points towards the instructor with the view as approximated by the two dark blue lines extending from the center of the circle. The camera that faces the student is signified in blue and has the view as signified by the blue lines protruding from the center of the circle.

## 5.2 Activity

During this study an instructor teaches a student how to make canapés. The instruction is done by the person running the study first, to teach one of the participants how to make the canapés, and then the first participant teaches the second participant. The interaction is done in four steps, where the activity is first introduced, then the instructor and student both make one canapé, the student the prepares the remaining necessary canapés, and finally the instructor arranges the completed canapés on a plate.

#### 5.2.1 Introduce Activity

When the instructor introduces the activity, he/she explains how a canapé is made through verbal communication and gestures. The instructor points out the crackers first and explains that they are the base of the canapé. Next the instructor points out the spread that goes on next, either cream cheese or hummus. Next the toppings are pointed out which consist of the green olives, black olives, pimientos, and raisins. Finally the instructor signifies that they will each make a canapé together to enforce the recipe. This part shows a number of interactions that focus on auditory comprehension.

#### 5.2.2 Make First Two Canapés

To make the first two canapés the instructor has the student take a cracker while the instructor takes a different type of cracker. Next the student selects the spread and topping in order and applies them to the cracker. When necessary, the student and instructor each take the different ingredients as they need them from around the table, and ask for them if he/she can't reach. This section focuses on special interaction between the two participants.

### 5.2.3 Student Makes Remaining

During the third section the student makes the remaining five canapés with roughly an equal number of each type of cracker and any combination of spreads and toppings. During this the instructor explains how the doily is put on the plate. The instructor does this on the side table so that his/her body is turned from the student to incorporate interaction where they are not directly facing each other. The student prepares the remaining canapés in the collaborative space between them.

### 5.2.4 Prepare Plate

Once the canapés and plate are prepared, the canapés are organized on the plate by the instructor. The student passes each of the canapés in turn to the instructor to incorporate an interaction where one person is forced to hand items to the other person. Once the canapés are all on the plate in an organized fashion the instructor then sprinkles paprika over the canapés to give them more color. If the person running the study and the first participant are finished, then the person running the study leaves the room and sends in the second participant to learn how to make the canapés. If both people are participants, then one leaves to bring in the person running the study to complete the study.

## 5.3 Investigations

There were many things that we were hoping to find in this study. The first and foremost thing that we wanted to find was what each person does for hand gestures. Second we wanted to know what people say in different situations. The final few things that we were interested in were head gestures, body position, and eye movement. Each of these topics are necessary when studying the way people interact, however because of the time constraints on this project, the deixis portion, that is, pointing with or without verbal language, was focused on.

#### 5.3.1 Hand Gestures

Hand gestures are the way that people point or signify something through visual cues. The first way to signify an object is to point directly at it so that the other person or persons around you know what object you are referring to. The second thing that people do is to make movements that signify something that is around them or an action to take by simulating the action with their hands. Both of these gestures seem to be hardwired into human's brains by nature. This claim has not been proven yet by scientific study, but seems used in everyday life.

#### 5.3.2 Verbal Communication

The second large portion of communication between humans is when they speak to one another. Verbal communication would be significantly less efficient without the other ways of communication. While this is the most common means of communication, people often ensure they have heard what the other person has said by asking questions or using another form of communication. If a person has misunderstood they then clarify what they did not understand so that both people can correctly accomplish the task they are doing.

#### 5.3.3 Head Gestures

While head gestures are often not thought about, they are often the most telling about what is being understood and what is not. Humans quickly learn from a young age when someone is understanding them simply by looking at the other person during the interaction. When the other person understands what is being communicated he/she will nod their head, or present another expression such as raising their eyebrows, to signify this. When they understand to a degree, but disagree, the person will shake their head, or provide a quizzical expression, to signify a negative response. Humans also turn their head to an object that is being referred to, after a certain angle in which they only move their eyes, in order to look at the object. This minimum angle before humans turn their heads to look at an object is approximately 15° (Goossens & Van Opstal, 1997).

### 5.3.4 Body Positions

Basic body positions were also studied, but people tend not to change the angle of their body very often during interactions in our experiment. This tendency occurs because the majority of the time two people are talking, they are face to face and do not need to turn their body to reach another object. The exception to this rule is when two or more people have to face a common object that is in a different direction than the other person. In this study, the direction change occurs only when the instructor is preparing the plate on the side table.

### 5.3.5 Eye Movements

Where a person is looking is also another good indicator of what they are paying attention to. People look at a person when they are talking to them unless the other person is talking about an object in the near vicinity. When an object is being talked about, both people have a tendency to look between the object and the other person as confirmation that both people are understanding each other. Eye movements also give a sense of how engaged the other person is in the interaction. If the other person's eyes are "staring off into space," the other person is often not paying attention to the interaction. If one person is looking around to piece instructions together, their looking is evidence of being engaged in the interaction to the other person.

## 5.4 Results

Once each experiment was completed the videos were transferred to a computer and annotated using a program called Elan. Elan can be found at http://www.lat-mpi.eu/tools/elan/. This allowed us to play the two camera angles together and annotate each time a point gesture was executed by the participants. We then reviewed the annotations and examined the effective and less effective examples of these data points. There were a total of 31 times that the participants pointed that were studied.

## 5.4.1 Studied Point Requirements

There were a number of requirements that were used to determine if a point made by a participant was an effective point and should be given more scrutiny. Even amongst the data that was scrutinized there were points that were very effective and those that were less effective. Each point that was scrutinized had a gesture component and a verbal component to the point. The most effective points also had a confirmation step, where the participant that was not pointing gave feedback to the participant that was pointing signifying that he/she understood which object was being referenced.

#### **Gesture**

There are many different types of gestures that a person may use to reference an object. Some of these were seen in the studied points. Each type of gesture seems to convey a different meaning to the participant watching. Some convey a sense that the participant is pointing to an exact object, while others convey a sense of objects in an area. Other types of pointing have a strong emphasis, meaning that the participant watching the point feels that there is something that they must do with the object being pointed to, or a weak emphasis, meaning the action is optional. These senses can be mixed and matched to create different effects.

#### Beat

This type of point is where a person holds his or her hand above the object momentarily and then quickly dropping the hand at the object. This gives a very strong effect at a single object. A beat, in this study, was normally used for conveying directions to use a specific object in the following task.

#### Point

This type of point is where a person holds one finger out directed at the object being referenced. This gives a weaker effect than the Beat, but still directed at a specific object. A point, in this study, was normally used for asking for objects or referencing an object that is at a distance.

#### Open Hand

This type of point is where a person holds out their hand with their palm facing up, in the direction of the objects being referenced. This gives a more focused reference at a small group of objects with a strong emphasis. An open hand, in this study, was normally used for directing an action among a group of objects, where only one must be used.

#### General Area

This type of point is where a person either circles an area, or creates a similar gesture towards a region on the table. This gives a significantly weaker emphasis at a large area. A general area point, in this study, is normally used for allowing the other person to make a choice in the area.

#### Verbal Communication

With each gesture above there is a verbal component to also specify the exact object or group of objects that are being referenced. This could be the name of the object, type of object, or just a location. There are also inflections in the participant's voice which convey meaning. However these were not studied, only what the participant said.

#### 5.4.2 Very Effective Example

In Figure 24 the Instructor is pointing to an object and the student is looking at the object being referenced. There is then a feedback cycle where the instructor confirms that the student has seen the object that the instructor has pointed to. In this exact case the instructor is pointing to the box of crackers to his right. The entire sequence of events that occur to make this point happen takes 3 seconds. This amount of time is average for the pointing events that were studied.

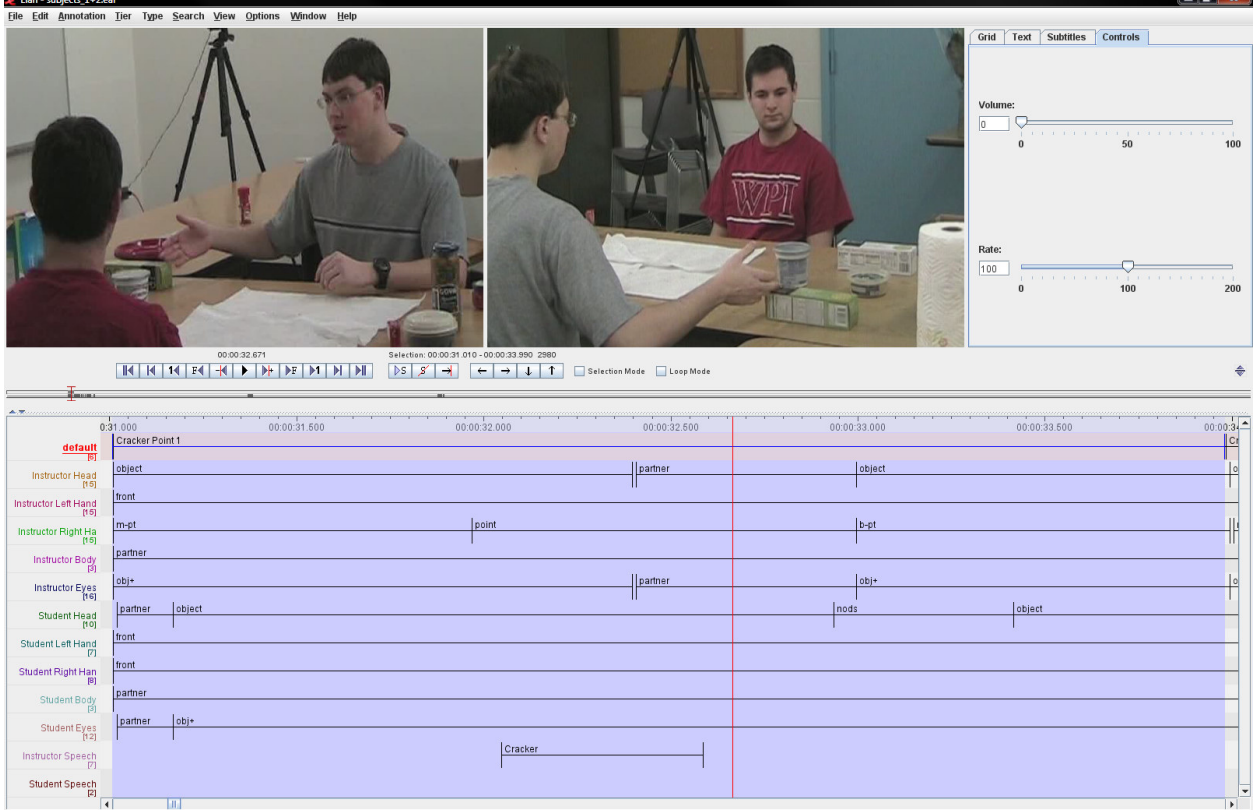

#### Annotations

In Figure 25, the annotations for this example are shown. Each row corresponds to what a part of either the student or instructor is doing. For each participant, their head, left hand, right hand, body, and eyes were watched and recorded. For most of the data points that were studied, the head and eye positions were tied, the body position was facing the other participant, and only one hand had a task to do. There were a couple of points that required the use of both hands to convey a meaning.

Figure 24 – Very Effective Point Example

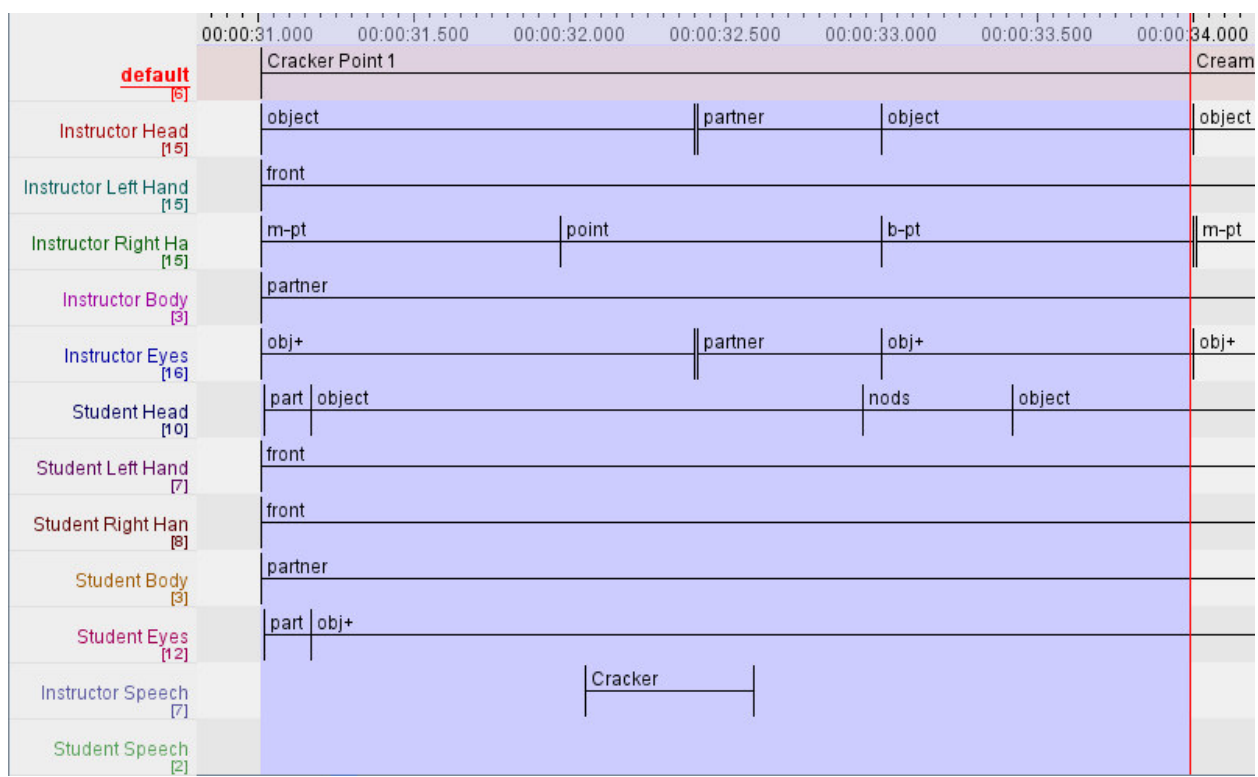

Figure 25 – Very Effective Point Annotations

#### Begin Point Engagement

In Figure 25 above, the instructor starts to find the object at time 00:00:31.000. At this point in the conversation the instructor is ready to reference an object on the table. Once the crackers in this case are found, he continues to look at them as he continues the conversation with the student. This begins the engagement, but does not ensure that both parties are fully engaged.

#### Pointer Motion

Once the instructor is ready to point at the object, he starts to move his hand in order to point to the object, which starts to occur at time 00:00:31.000. The student then follows the gaze of the instructor, where the instructor is looking, in order to fully start the engagement. The instructor does not notice that the student is looking in the object's general direction at this point, but will continue the point until it is complete.

## Point Occurs

The next step in the engagement is when the instructor actually points to the object being referenced and says the object's name. In this case the instructor uses the open hand point to convey a sense that there is more than one box of crackers. He then says "crackers" to ensure that the object being referenced is clear to the student. At this point the student is looking at the crackers. This stage occurs at time 00:0032.000.
#### Confirmation

For the most effective points, there is a confirmation stage when the instructor has feedback that the student is looking at the correct object. In this case the feedback is in the form of a nod. In order for this to occur, the instructor must be looking at the student in order to tell that he nodded. The student does not necessarily have to know that the instructor is looking at him because this is an optional part of the engagement. This nod occurs at time 00:00:33.000.

#### End Point Engagement

Upon completion of the point, or confirmation of the point, there is a disengagement routine that occurs. This is normally when the instructor or student continues the conversation by responding in an appropriate manner. In this case the instructor simply moves on to talking about the next item to use in making the canapés, after noticing the student nod.

## 5.4.3 Less Effective Example

In Figure 26 below, the instructor is telling the student to select a topping for the canapé, while the student is finishing putting the spread on the cracker. In the figure it is clear that the instructor has already started pointing to the objects using both hands. The student is removing her hand from the knife, after placing it in the cream cheese. This point was fast compared to the other points studied, at about 2 seconds.

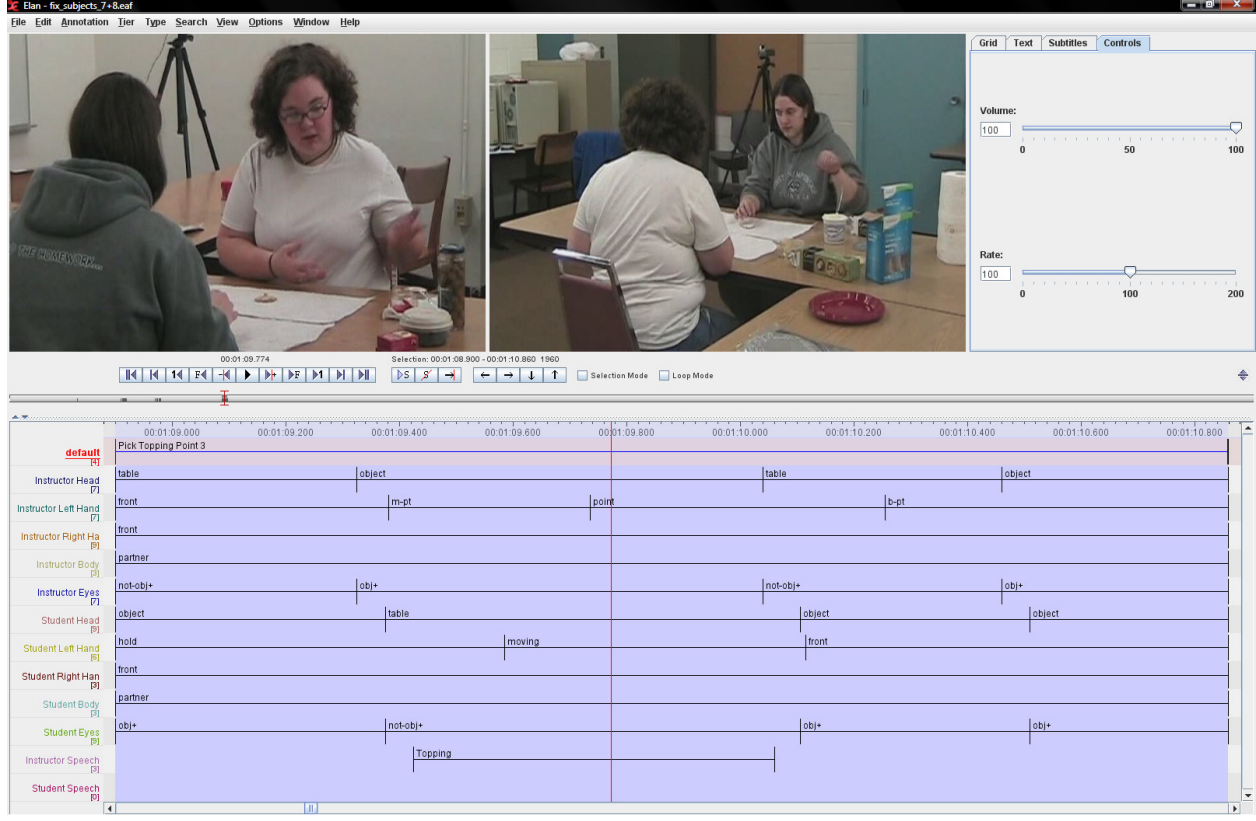

Figure 26 – Less Effective Point Example

## Annotations

In Figure 27 below, it can be seen that there are more annotations for the video than in the previous example. This is in part due to the complexity of the situation, where the student must accomplish another task before moving on. Another reason is that the instructor took less time to point than in the first example.

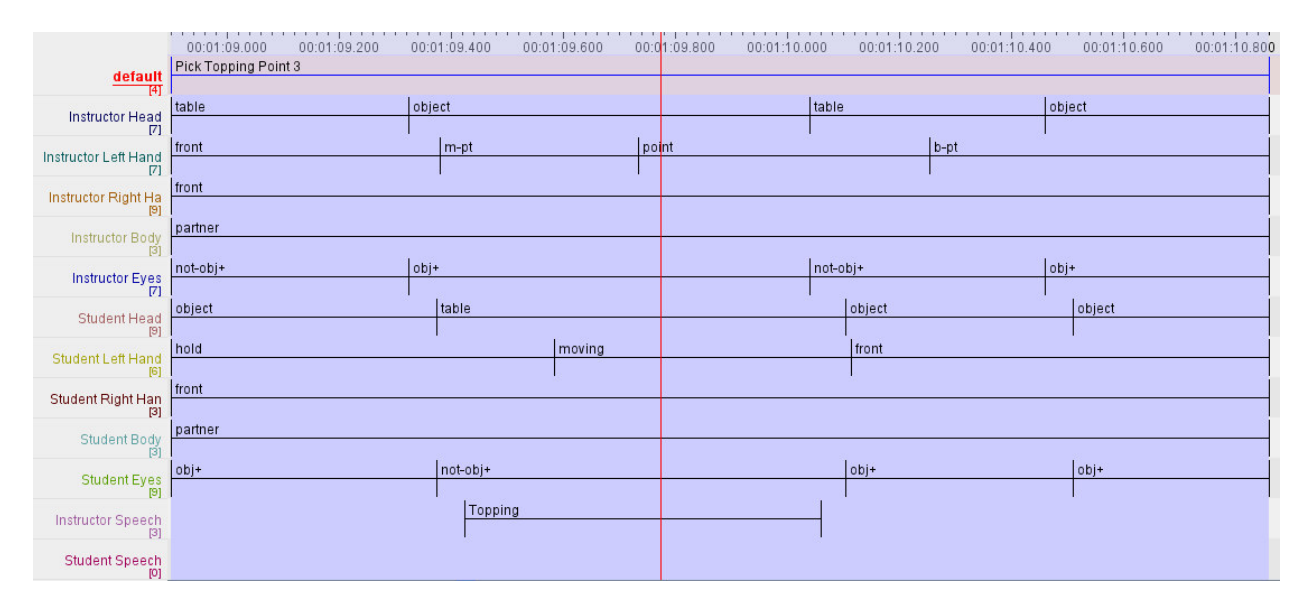

Figure 27 – Less Effective Point Annotations

## Begin Point Engagement

In this example the instructor starts to search for the objects which she will be pointing to. At the same time the instructor starts to move her hand to point to the location. The student is holding a knife that she had previously used to spread cream cheese on the cracker. This means that the two participants were not already engaged and the instructor had to acquire the student's attention. This starts at time 00:01:09.000.

## Pointer Motion

The start of the pointer motion is actually at the start of the point engagement in this example because the student is not engaged with the instructor at that point. In this phase the student noticed, in her peripheral vision that the instructor was attempting to acquire her attention. At the same time the student was finishing spreading the cream cheese, and placed the knife in the cream cheese for the next time it was needed. This phase starts at the same time as the begin point engagement.

## Point Occurs

When the instructor is pointing, she says topping to enforce the choice. This part starts at time 00:01:09.700. In this case the instructor chose to use her left hand in an open gesture in order to convey a sense of selection and a general area as opposed to a single object. This is in comparison to the single point that the first example used. Also, one of the instructor's hands is kept in front of her so that if the student looks over, she can find the object by looking directly at the instructor.

## Confirmation

In this example there is not any direct feedback to the instructor from the student. At time 00:01:10.100 the student finds the area of the objects and looks at two separate objects. The instructor is looking at the objects as well, and therefore is unable to acquire the feedback. In this case it was less necessary because of the prior work that they had been doing together.

#### End Point Engagement

In this case, the end of the point engagement is when the instructor finishes speaking and the student is looking at the objects being referenced. This ends at time 00:01:10.800, which is when both have their attention toward the toppings.

## 5.4.4 Complete Findings

Once the data shown in Figure 28, on the next page, was collected, we were able to answer the question that was posed above. The "Participants" column states the number of the participants being viewed, and 1 signifies the first participant is the student and 2 signifies the second participant is the student. The "Time Stamp" column is where the point can be found in the video. For the "Type" column the values specified correlate to the types of points found above. To signify if the Looker looked when the object was pointed to, the name of the object was said, or both, see the "Looks When" column. Finally the "Looker" and "Pointer" column signify the sex of the individual looking at the point and doing the point respectively.

Of the 31 points that were collected, 4 points were ignored because the looker looked at the point at the same time the person pointed and said the name of the object, 23 times the lookers looked when the object was pointed to, and 4 times the looker looked when the objects name was said. This means that 74% of the time the lookers looked when the object was pointed to, 13% of the time the lookers looked when the objects name was said, and 13% of the results were ignored. In this study the lookers were 5.75 times more likely to look when the object was pointed to as to when the objects name was said.

While this data is not statistically significant for any of the results, it does give us an insight into what is most likely the outcome of the question posed. This is that humans are more likely to look at an object when the pointer points to it, rather than when the pointer says the name of the object. We also believe that there is no correlation between the type of point and whether the human looks when the object is pointed to or when the objects name is said. There seems to be a correlation that males point more often than females, although this could also be a factor of the personalities of the individuals that made up this study.

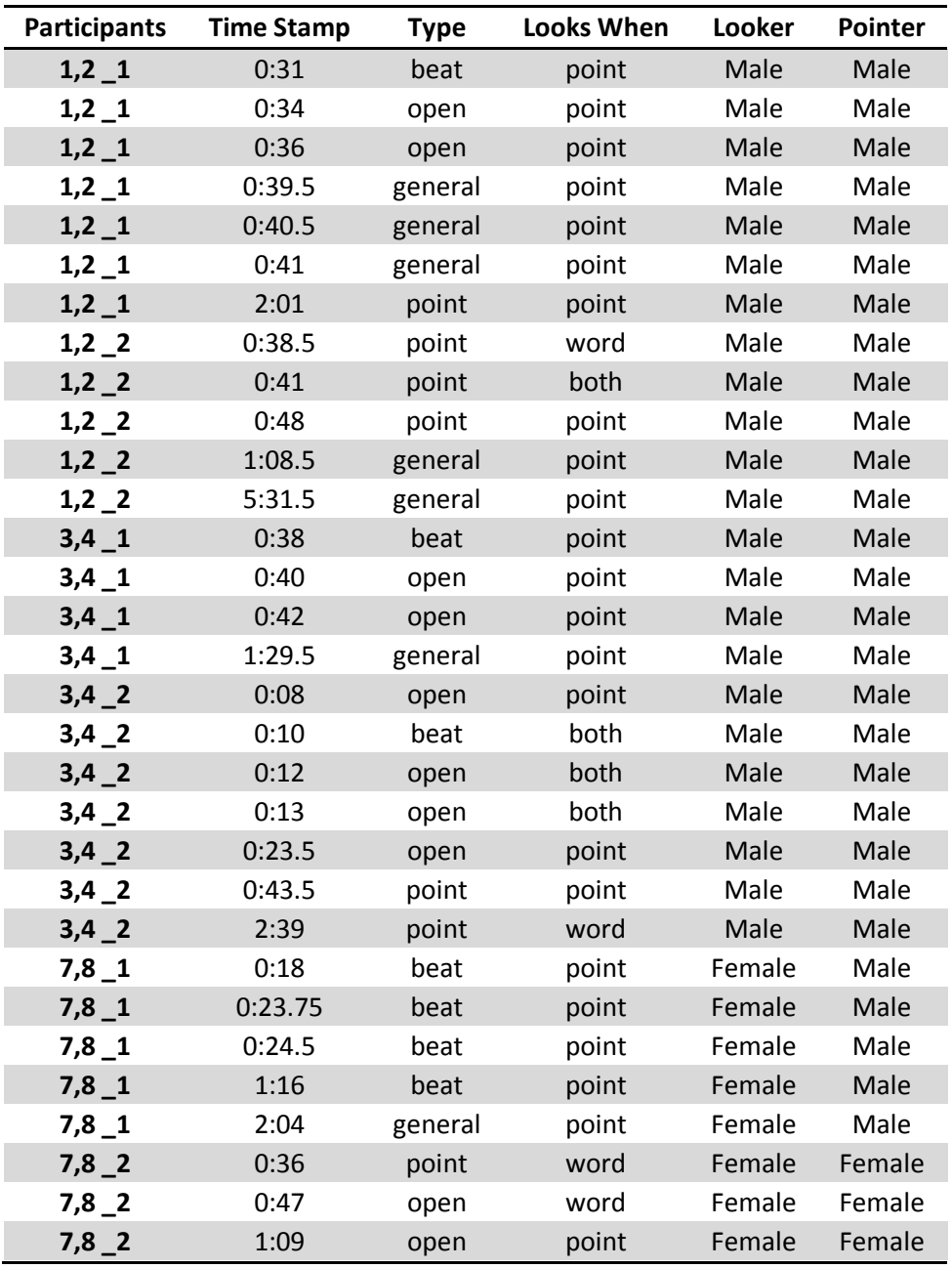

Figure 28 - Study Results

# 6 Conclusions

# 6.1 Results

## 6.1.1 The Video

The video that was created was meant to show some of the capabilities of Melvin. The main camera is focused on Melvin, the table, and the human subject, while the second camera shows the viewer how the vision system is tracking the different objects that Melvin sees: the table, Melvin's hand, human's hand, plates, top of Melvin's head for coordination purposes, the steel rod behind Melvin again for coordination purposes.

The first few moments of the video show Melvin's ability to move his arms around the table, once Melvin is in position he lets the human subject know he is ready to play "the pointing game". The human subject then puts the plates randomly on the table. The orange plate is pointed to and Melvin points to that same plate with his left arm. Note that Melvin tracks the human subject's hand while it is in his line of vision. The human subject then moves his hand between plates showing Melvin's ability to track the hand and also Melvin's decision making process of which plate to point at (the plate that is pointed to the longest). On this run through Melvin was able to identify the plate pointed to, but because the plate was out of his range he did not point. The last step was to shuffle the plates around and then point to a plate to show that the vision system tracks the changes in the position of the plates. Again Melvin was not able to point to the plate, because it was out of range, but once the plate was moved into his range and the pointing repeated, Melvin pointed to the plate with his right arm. The video then ends with Melvin saying goodbye. This video can be located at the following link:

## http://www.cs.wpi.edu/~rich/hri

## 6.1.2 Accomplishments

Throughout the course of the project we made various accomplishments toward our overall goal. Each of the accomplishments is just a small segment of the system necessary to produce the final product. Our accomplishments for each of the three modules are described below.

## Vision Module

Due to the difficult nature of vision-related tasks the majority of our improvements were made within the vision module. While these accomplishments are simply small steps toward a robust vision system, they are essential to the overall functionality of the system.

#### Detection

The main task of the vision module is object detection within the environment. Therefore, the most improvements and accomplishments were made with respect to the vision module.

#### Plates

- Real Plates can be used rather than cardboard cutouts.
- The color of plates can be detected.
- The real life position of plate can be determined.

• Plates can be tracked as they move across the table.

## Hands

- Human hand can be detected without the use of a yellow rubber glove.
- Human hand can be tracked while it moves across the table.
- Robot hands are detected while they move across the table.
- Orientation of human and robot hands are determined.

#### Environment

- Melvin's head is detected for determining the position of the robot.
- Melvin's Steel Rod is detected for determining the robot's orientation.
- The Table can be detected to establish the constant position of the environment as well as calibrate the coordination system.

## Control Module

The main goal of the control module is to facilitate the manipulation of the robot's servomechanisms which enable the robot to perform specific tasks such as pointing or looking at a point. The accomplishments in respect to the control module are described below.

Inverse Kinematics

- Melvin can point to a real life point with only the X, Y, and Z coordinates as input.
- Melvin is able to point using both his left and his right hand.
- Melvin can determine whether or not the inputted coordinates are out of his range.

Joint Movement

- Any joint can be moved with a call to the joint movement class.
- The angles given for joint movement are real world angles.

#### Supervisor Module

The main task of the supervisor module is to oversee the turn taking of the interaction between the human and the robot and thus it is in this area that the most accomplishments, in respect to the supervisor, were made. These accomplishments are described below.

Speech

- The supervisor can make Melvin speak through synthesis of a string of text.
- The supervisor sends commands to the control module to move the mouth when Melvin is speaking.

Turn Taking

- The supervisor is able to determine when it is currently the robot's turn, or when it is the human's turn during the interaction.
- The supervisor is able to determine where the robot should look depending on the state of the interaction.

Communication with control module

- The supervisor can successfully retrieve and interpret what is detected in the vision module through a socket connection.
- The supervisor can successfully communicate with the control module through a socket connection.
- The supervisor can successfully relay specific actions to the control module, such as: moving the mouth, pointing at an object, looking at a point, synthesizing speech, and moving any desired joint.

## Diagnostic Module

The diagnostic module is useful for testing specific servomechanisms for problems and also for the minimum and maximum range of each servomechanism. Therefore, there are not a plethora of accomplishments with respect to this module; however, the accomplishments are described below.

Manipulating Joint Angles

- The diagnostic module creates a GUI which facilitates the manipulation of each of the robot's joints.
- The diagnostic module is able to manipulate the current angle of any of the robot's joints.

## 6.1.3 Problems

Throughout the project we encountered many obstacles that temporarily stumped us and halted our progress until we were able to cope with the particular challenges. These challenges ranged occurred on both the hardware as well as the software side of the project. The major problems we encountered during our work are described below.

## Broken Gears

Throughout the entire MQP we broke about 9 gears. Many of the times we could not pinpoint the exact reason why Melvin got a command to move in a way that he would strip a gear in one of his joints. Luckily it was relatively easy and cheap to replace the gears. A good idea for the future would be to create a more robust software side fail safe. Currently the right elbow is still broken.

## Power Problems

We encountered a problem with Melvin involving erratic movements followed by Melvin shutting down while attempting to move multiple joints. Sometimes these movements would even result in broken gears. We found the problem to be that the power supply was not providing enough voltage to Melvin while moving multiple joints. A temporary solution to the problem was to run Melvin off of two rechargeable batteries.

# Right Arm Potentiometer Slippage

There is currently a problem with Melvin's right shoulder in which the potentiometer controlling shoulder pitch will slip significantly when force is applied to Melvin's arm during movement or his shoulder is rotated too far while Melvin is off. This problem creates a disparity in the joint angles which makes angles sent to the Melvin control system not correspond with real world angles. It also affects the range of motion of Melvin's shoulder

## Vision

Creating the vision module proved to be quite a difficult task. Taking into consideration the variable lighting as well as the inconsistency of movement it was very difficult to produce a reliable system. The majority of the problems we encountered with the vision were the direct result of either inconsistent lighting and the reflective properties of objects in the environment. These problems are described below.

## Inconsistent Lighting

We found that at different times of day greatly affected the vision system. What would work early in the day may not work at night and vice versa. It is not always an issue of insufficient light, but a problem of objects looking different under different lighting conditions. Until the vision system becomes more robust it is important to try and keep consistent lighting conditions.

## Reflective Plates

At first we used red and blue reflective plastic plates. The videos showed us that the light would reflect off the plates making almost half of the plate appear white. Although the plates could be detected the majority of the time we found that by changing the plates the plate finder was much more consistent. The plates used were painted with a flat paint which significantly decreased the effect of glare on the surface of the plates which enabled the plates to be detected at a much higher accuracy rate.

## 6.1.4 Recommendations

After our work on this project we have realized several things that would have been useful as we started our work on the project. Had we known these things prior to beginning it would have made many of our problems less extreme and enabled us to continue working rather than being delayed due to the encountered problems. The recommendations we would make, after having completed the project, are described below.

#### Good Consistent Lighting

One of the most important recommendations that can be made in order to build a robust and reliable vision system is to have controllable, consistent lighting throughout your environment. If half of the environment is under direct light while the other half is only receiving indirect light all objects will appear radically different under the two different conditions. Having consistent lighting will make developing the vision system much more manageable as well as reliable.

#### Have Extra Gears

Due to the fragile nature of the gears as well as the likelihood of logical errors on the software side, it is quite likely that during the course of developing a system for a robot that the robot's gears will break. In fact, they will most assuredly break more than once and thus it is both practical as well as necessary to have additional gears in the event that one of the gears does break.

#### Emergency Stop

The code may be perfect, but that does not always mean Melvin will do what he is meant to do. Various hardware conditions can contribute to erratic movements of Melvin. It is important to have a hand on the Emergency Stop at all times in order to stop Melvin from hurting himself. We had encountered problems with potentiometers slipping over night causing Melvin to hit the wall, and the batteries running low on power causing Melvin to not move correctly. In both cases, fast reflexes, on the part of the researchers, averted any further damage.

# 6.2 Future Work

Although there was much we were able to implement during the course of the project there were also things that we were unable to implement due to restrictions on time. These things include small improvements on functionality to drastic changes to how the interaction will work as a whole. These future changes are described below.

# 6.2.1 Moving Base

An important next step is to be able to move Melvin's base. Currently it is not possible to move the base from the Meltask system on Valorous, only the code on the computer embedded in the base is able to move the base. The solution we wanted to employ was to set up a socket to the base computer and send the turning messages through that socket. Looking through the current capabilities of the Meltask system, we did not find an easy way to connect to another machine through a socket and send a message, this code will need to be written. Once this code is implemented Melvin's range of where he can point will be greatly increased. The math for the amount the base must turn to point to a point is already written in the inverse kinematics code. Only the message to turn is needed.

Moving the base forward and backwards may prove to be a more difficult task. As of the end of our project we could not find the commands in order to move the base, forwards and backwards.

Currently there two commands for turning the base:

 /mel-control/pioneer/base/turn-to X Y /mel-control/pioneer/base/turn X Y

Turn is relative to Melvin's current position, while turn-to is not. The turn commands do not seem exact enough to be reliable. Whether or not this is due to slipping on the carpet or another unknown issue has not been determined. Further diagnosis of these commands is needed.

# 6.2.2 Feedback Loop

One improvement we hope to make is the addition of a feedback loop between the supervisor and the control modules which will enable us to adjust the placement of Melvin's hand in respect to a given object through knowledge of the hand's current location and the object's location. Rather than simply having the robot point to a single point this would send multiple points as the robot's hand neared the object allowing us to place the tip of the finger essentially at the center of the plate.

## 6.2.3 Making Vision More Robust

A large portion of the future work lies in improving the overall functionality of the vision system. Most of the improvements will come in the form of improving the detection strategies for the different objects that appear in the environment. This will allow the interaction to function more smoothly and more reliably than in the vision system's current state. One idea is to implement histogram matching in order

to search for objects, where we match a pre-existing histogram for each object to the detected blobs within the frame in order to determine which blobs correspond to which objects. This should greatly improve the consistency of the vision system.

# 6.3 Concluding Remarks

We expect that our work will be used as groundwork for further human-robot interaction research at WPI. We believe that the vision and control system will be very useful in almost all aspects of future HRI research. The vision system currently has a limited scope of what it detects, but is set up in such a way which makes it easily expandable. The detection strategies found for plates could be copied and modified in order to detect other objects, and although it was not meant to be a completely robust vision system, for the purposes of our project it worked very well.

A lot of work was put into the control system in order to be able to receive physical coordinates (X, Y, Z) and point to that point using inverse kinematics. This system, although not tested with base movement, should provide those who work with Melvin in the future an easy system for moving Melvin.

From the human-human study we found that people tend look at objects when they are pointed to as opposed to when they are referenced in speech. In this MQP we added this feature so that when the person was pointing, the robot was looking. There is a significant amount of data that has yet to be analyzed, but will be eventually so that we can learn more about how humans interact with each other.

# 7 Bibliography

Bradski, G. R., & Kaehler, A. (2008) Learning OpenCV: Computer Vision with the OpenCV Library. O'Reilly.

Goossens, H., & Van Opstal, A. (1997) Human eye-head coordination in two dimensions under different sensorimotor conditions. Experimental Brain Research , 548.

Rich, C. (2008) Engagement and Collaboration in Human-Robot Interaction. Unpublished proposal to National Science Foundation leading to Award IIS-0811942.

Yau, W., Mital, D. P., & Wang, H. (1996) Hand-Eye Coordination Using Active Stereo Camera. Machine Vision and Applications .